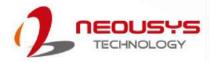

# **Neousys Technology Inc.**

# MezIO<sup>™</sup> Module

# **Installation Guide**

Revision 1.0

# **Table of Contents**

| Legal Information       4         Contact Information       5         Copyright Notice       6         Safety Precautions       7         Service and Maintenance       8         ESD Precautions       8         About This Guide       9 | Table of Contents  | 2 |
|----------------------------------------------------------------------------------------------------|--------------------|---|
| Contact Information                                                                                                    | Legal Information  | 4 |
| Copyright Notice                                                                                                    |                    |   |
| Safety Precautions                                                                                                    |                    |   |
| Service and Maintenance                                                                                                    | Safety Precautions | 7 |
|                                                                                                    |                    |   |
| About This Guide                                                                                                    | ESD Precautions    | 8 |
|                                                                                                    | About This Guide   | 9 |

#### 1 Introduction

| 1.1   | Overview: MezIO <sup>TM</sup> Interface                              |    |
|-------|----------------------------------------------------------------------|----|
| 1.2   | POC & Nuvo-5000 Series MezIO <sup>™</sup> Module Compatibility Table |    |
| 1.3   | Nuvo-7000 Series MezIO <sup>™</sup> Module Compatibility Table       |    |
| 1.4   | MezlO <sup>™</sup> Module Overview                                   | 13 |
| 1.4.1 | 8-port RS-232/ 422/ 485                                              | 13 |
| 1.4.2 | 16-mode Ignition Power Control                                       | 13 |
| 1.4.3 | 32/16-CH Isolated Digital I/O                                        | 14 |
| 1.4.4 | SATA port for 2.5" HDD/SSD                                           |    |
| 1.4.5 | 4x PoE+ ports                                                        | 15 |
| 1.4.6 | 4x GigE ports                                                        |    |
| 1.4.7 | 4x USB 3.0 ports                                                     | 15 |

## 2 MezIO<sup>™</sup> Module Specifications

| 2.1   | MezIO <sup>™</sup> C180/ MezIO <sup>™</sup> C181           | .16 |
|-------|------------------------------------------------------------|-----|
| 2.1.1 | Specification of MezIO <sup>TM</sup> C180                  | .16 |
| 2.1.2 | Specification of MezIO <sup>™</sup> C181                   | .16 |
| 2.1.3 | SCSI 68 Pin-out                                            |     |
| 2.1.4 | Device Connector Pin-out                                   | .19 |
| 2.2   | MezIO <sup>™</sup> D220/ MezIO <sup>™</sup> D230           | 20  |
| 2.2.1 | Specification of MezIO <sup>™</sup> D230                   | .20 |
| 2.2.2 | Specification of MezIO <sup>™</sup> D220                   |     |
| 2.2.3 | Wiring for Isolated DIO                                    | .22 |
| 2.2.4 | MezlÕ <sup>™</sup> D230 Pin-out                            | .23 |
| 2.2.5 | Pin-out of MezIO <sup>™</sup> D220                         |     |
| 2.2.6 | DIO Function Reference                                     |     |
| 2.3   | MezlO <sup>™</sup> V20 (Nuvo-5000LP/ POC-300 Only)         | .28 |
| 2.3.1 | Specification of MezIO <sup>™</sup> V20                    |     |
| 2.3.2 | Internal I/O function                                      |     |
| 2.3.3 | Principle of Ignition Power Control                        |     |
| 2.3.4 | Ignition Signal Wiring                                     |     |
| 2.3.5 | Operation Modes of Ignition Power Control                  |     |
| 2.3.6 | Configure Your Windows System                              | .35 |
| 2.4   | MezlO <sup>™</sup> R10 (POC-120MZ Only)                    | .36 |
| 2.4.1 | Specification of MezIO <sup>™</sup> R10 (Nuvo-5000LP Only) |     |
| 2.4.2 | Internal I/O Functions                                     | .36 |
| 2.5   | MezlO <sup>™</sup> -G4P/ G4                                | .38 |
| 2.5.1 | Specification of MezIO-G4P                                 |     |
| 2.5.2 | Specification of MezIO-G4                                  | .38 |
| 2.6   | MezlO <sup>TM</sup> -U4-30/ 50                             | .38 |
| 2.6.1 | Specification of MezIO $_{TM}^{TM}$ -U4-30                 | .38 |
| 2.6.2 | Specification of MezIO <sup>™</sup> -U4-50                 | .38 |

## 3 MezIO<sup>™</sup> Module Installation

| 3.1 | POC-120MZ MezIO <sup>™</sup> Installation/ Replacement | 40 |
|-----|--------------------------------------------------------|----|
| 3.2 | POC-300 MezIO <sup>™</sup> Installation/ Replacement   | 43 |

| 3.3   | Nuvo-5000 Series Disassembly Procedure                       |    |
|-------|--------------------------------------------------------------|----|
| 3.3.1 | Nuvo-5000E/P Series                                          |    |
| 3.3.2 | Nuvo-5000LP Series                                           |    |
| 3.3.3 | Nuvo-5095GC Series                                           |    |
| 3.3.4 | Nuvo-5000 Series MezIO <sup>™</sup> Module Installation      |    |
| 3.4   | Nuvo-7000 Series Disassembly Procedure                       | 51 |
| 3.4.1 | Nuvo-7000E/ P/ DE/ LP                                        | 51 |
| 3.4.2 | Nuvo-7000E/ P/ DE/ LP MezIO <sup>™</sup> Module Installation |    |
| 3.5   | Nuvo-7160GC Series Disassembly Procedure                     | 65 |
| 3.5.1 | Nuvo-7160GC                                                  | 65 |
| 3.5.2 | Nuvo-7160GC MezIO <sup>™</sup> Installation                  | 69 |

#### 4 Driver Installation

| 4.6 | MezIO <sup>™</sup> C180/ C181 Driver Installation | .75  |
|-----|---------------------------------------------------|------|
| 4.7 | MezIOTM D220/ D230 Driver Installation            | . 83 |

# Legal Information

All Neousys Technology Inc. products shall be subject to the latest Standard Warranty Policy

Neousys Technology Inc. may modify, update or upgrade the software, firmware or any accompanying user documentation without any prior notice. Neousys Technology Inc. will provide access to these new software, firmware or documentation releases from download sections of our website or through our service partners.

Before installing any software, applications or components provided by a third party, customer should ensure that they are compatible and interoperable with Neousys Technology Inc. product by checking in advance with Neousys Technology Inc.. Customer is solely responsible for ensuring the compatibility and interoperability of the third party's products. Customer is further solely responsible for ensuring its systems, software, and data are adequately backed up as a precaution against possible failures, alternation, or loss.

For questions in regards to hardware/ software compatibility, customers should contact Neousys Technology Inc. sales representative or technical support.

To the extent permitted by applicable laws, Neousys Technology Inc. shall NOT be responsible for any interoperability or compatibility issues that may arise when (1) products, software, or options not certified and supported; (2) configurations not certified and supported are used; (3) parts intended for one system is installed in another system of different make or model.

# **Contact Information**

| Headquarters<br>(Taipei, Taiwan) | Neousys Technology Inc.<br>15F, No.868-3, Zhongzheng Rd., Zhonghe Dist., New Taipei City, 23586, Taiwan<br>Tel: +886-2-2223-6182 Fax: +886-2-2223-6183 <u>Email, Website</u> |  |  |
|----------------------------------|----------------------------------------------------------------------------------------------------|--|--|
| Americas<br>(Illinois, USA)      | Neousys Technology America Inc.<br>3384 Commercial Avenue, Northbrook, IL 60062, USA<br>Tel: +1-847-656-3298 <u>Email, Website</u>                                           |  |  |
| China                            | <b>Neousys Technology (China) Ltd.</b><br>Room 612, Building 32, Guiping Road 680, Shanghai<br>Tel: +86-2161155366 <u>Email, Website</u>                                     |  |  |

# **Copyright Notice**

All rights reserved. This publication may not be reproduced, transmitted, transcribed, stored in a retrieval system, or translated into any language or computer language, in any form or by any means, electronic, mechanical, magnetic, optical, chemical, manual or otherwise, without the prior written consent of Neousys Technology, Inc.

Disclaimer This manual is intended to be used as an informative guide only and is subject to change without prior notice. It does not represent commitment from Neousys Technology Inc. Neousys Technology Inc. shall not be liable for any direct, indirect, special, incidental, or consequential damages arising from the use of the product or documentation, nor for any infringement on third party rights.

| Patents and<br>Trademarks | Neousys, the Neousys logo, Expansion Cassette, MezIO <sup>™</sup> are registered patents and trademarks of Neousys Technology, Inc. |
|---------------------------|----------------------------------------------------------------------------------------------------|
|                           | Windows is a registered trademark of Microsoft Corporation.                                                                         |
|                           | <ul> <li>Intel<sup>®</sup>, Core<sup>™</sup> are registered trademarks of Intel Corporation</li> </ul>                              |
|                           | <ul> <li>NVIDIA<sup>®</sup>, GeForce<sup>®</sup> are registered trademarks of NVIDIA Corporation</li> </ul>                         |
|                           | All other names, brands, products or services are trademarks or registered                                                          |
|                           | trademarks of their respective owners.                                                                                              |

# **Safety Precautions**

Read these instructions carefully before you install, operate, or transport the system.

- · Install the system or DIN rail associated with, at a sturdy location
- Install the power socket outlet near the system where it is easily accessible
- Secure each system module(s) using its retaining screws
- Place power cords and other connection cables away from foot traffic. Do not place items over power cords and make sure they do not rest against data cables
- Shutdown, disconnect all cables from the system and ground yourself before touching internal modules
- Ensure that the correct power range is being used before powering the device
- Should a module fail, arrange for a replacement as soon as possible to minimize down-time
- If the system is not going to be used for a long time, disconnect it from mains (power socket) to avoid transient over-voltage

# **Service and Maintenance**

- ONLY qualified personnel should service the system
- Shutdown the system, disconnect the power cord and all other connections before servicing the system
- When replacing/ installing additional components (expansion card, memory module, etc.), insert them as gently as possible while assuring proper connector engagement

# **ESD Precautions**

- Handle add-on module, motherboard by their retention screws or the module's frame/ heat sink. Avoid touching the PCB circuit board or add-on module connector pins
- Use a grounded wrist strap and an anti-static work pad to discharge static electricity when installing or maintaining the system
- · Avoid dust, debris, carpets, plastic, vinyl and styrofoam in your work area.
- Do not remove any module or component from its anti-static bag before installation

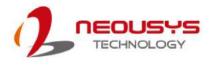

# **About This Guide**

This guide introduces the  $MezIO^{TM}$  module and lists compatible systems. The guide also demonstrates how to disassemble the necessary system panel(s) for  $MezIO^{TM}$  module installation.

# **Revision History**

| Ve  | rsion | Date      | Description     |
|-----|-------|-----------|-----------------|
| 1.0 | )     | Jun. 2019 | Initial release |

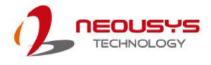

# **1** Introduction

# **1.1** Overview: MezIO<sup>™</sup> Interface

MezIO<sup>™</sup> is an innovative interface designed for integrating application-oriented I/O functions into an embedded system. It offers power rails, computer and control signals via a high-speed connector for the MezIO<sup>™</sup> module to leverage vital signals to implement comprehensive I/O functions.

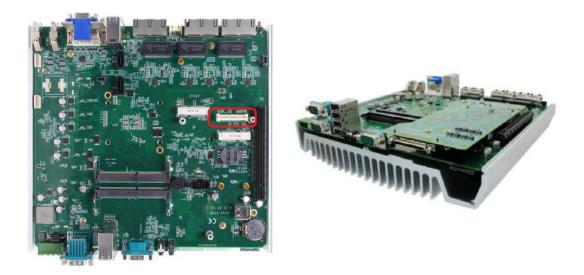

Neousys has various systems that are compatible with and incorporates the  $MezIO^{TM}$  easy-to-install design to accommodate Neousys'  $MezIO^{TM}$  modules. For customers who want to customize their own  $MezIO^{TM}$  module, Neousys provides  $MezIO^{TM}$  design documents on a NDA basis. Please contact Neousys for further information.

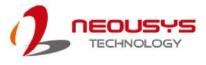

# 1.2 POC & Nuvo-5000 Series MezIO<sup>™</sup> Module

# **Compatibility Table**

|                 | POC-120MZ             | POC-300 | Nuvo-5000LP | Nuvo-5000E/P | Nuvo-5095GC<br>Nuvo-5026E |  |  |  |
|-----------------|-----------------------|---------|-------------|--------------|---------------------------|--|--|--|
| 8-port RS-232/4 | 8-port RS-232/422/485 |         |             |              |                           |  |  |  |
| MezIO-C180-50   |                       | V       | V           | V            | V                         |  |  |  |
| MezIO-C180-12   | V                     |         |             |              |                           |  |  |  |
| MezIO-C181-50   |                       | V       | V           | V            | V                         |  |  |  |
| MezIO-C181-12   | V                     |         |             |              |                           |  |  |  |
| 16-mode Igniti  | on Power Con          | trol    |             |              |                           |  |  |  |
| MezIO-V20       |                       | V       | V           |              |                           |  |  |  |
| MezIO-V20-EP    |                       |         |             | V            | V                         |  |  |  |
| 32/16-CH Isola  | ted Digital I/O       |         |             |              |                           |  |  |  |
| MezIO-D230-50   |                       | V *     | V           | V            | V                         |  |  |  |
| MezIO-D230-12   | V                     |         |             |              |                           |  |  |  |
| MezIO-D220-50   |                       | V *     | V           | V            | V                         |  |  |  |
| MezIO-D220-12   | V                     |         |             |              |                           |  |  |  |
| SATA port for   | 2.5" HDD/SSD          | 1       |             |              |                           |  |  |  |
| MezIO-R10       | V                     |         |             |              |                           |  |  |  |
| MezIO-R11       |                       | V       |             |              |                           |  |  |  |
| MezIO-R12       |                       | V       |             |              |                           |  |  |  |
| PoE+ ports      |                       |         |             |              |                           |  |  |  |
| MezIO-G4P       |                       |         | V**         | V**          | V**                       |  |  |  |
| GigE ports      |                       |         |             |              |                           |  |  |  |
| MezIO-G4        |                       |         | V           | V            | V                         |  |  |  |
| USB 3.0 ports   | USB 3.0 ports         |         |             |              |                           |  |  |  |
| MezIO-U4-30     |                       | V       |             |              |                           |  |  |  |
| MezIO-U4-50     |                       |         | V           | V            | V                         |  |  |  |

#### Legend

| Dedicated panel Existing panel I/O opening | Not applicable |
|--------------------------------------------|----------------|
|--------------------------------------------|----------------|

# Ў ΝΟΤΕ

\* When using MezIO-D220-50 or MezIO-D230-50 on POC-300 series, the mini-PCIe socket on board can't be used because of mechanical interference.

\*\*When using MezIO-G4P on Nuvo-5000 series systems, please make sure your system has PoE function. Please contact your sales vendor if you are unsure.

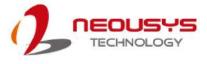

# **1.3** Nuvo-7000 Series MezIO<sup>™</sup> Module Compatibility

## Table

|                   | Nuvo-7000LP   | Nuvo-7000E/P | Nuvo-7000DE | Nuvo-7160GC |  |  |
|-------------------|---------------|--------------|-------------|-------------|--|--|
| 8-port RS-232/42  |               |              |             |             |  |  |
| MezIO-C180-50     | V             | V            | V           | V           |  |  |
| MezIO-C181-50     | V             | V            | V           | V           |  |  |
| 16-mode Ignition  | Power Contro  | l            |             |             |  |  |
| MezIO-V20         | V             |              |             |             |  |  |
| MezIO-V20-EP      |               | V            | V           | V           |  |  |
| 32/16-CH Isolated | d Digital I/O |              |             |             |  |  |
| MezIO-D230-50     | V             | V            | V           | V           |  |  |
| MezIO-D220-50     | V             | V            | V           | V           |  |  |
| PoE+ ports        |               |              |             |             |  |  |
| MezIO-G4P         | V             | V            | V           | V           |  |  |
| GigE ports        | GigE ports    |              |             |             |  |  |
| MezIO-G4          | V             | V            | V           | V           |  |  |
| USB 3.0 ports     |               |              |             |             |  |  |
| MezIO-U4-50       | V             | V            | V           | V           |  |  |

#### Legend

| Dedicated panel | Existing panel I/O | Not applicable |
|-----------------|--------------------|----------------|

# Ў ΝΟΤΕ

When using MezIO-G4P on Nuvo-7000 series systems, please make sure your system has PoE function. Please contact your sales vendor if you are unsure.

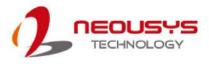

# **1.4** MezlO<sup>™</sup> Module Overview

Neousys offers MezIO<sup>™</sup> modules to expand I/O functions for various Neousys systems. With the addition of a MezIO<sup>™</sup> module into your Neousys controller, it offers extra RS-232/422/485 ports, isolated digital I/O or ignition power control. For future expandability and practicality, Neousys will continue to develop MezIO<sup>™</sup> modules with versatile features for your Neousys embedded products.

| Model            | Description                             |  |
|------------------|-----------------------------------------|--|
| MezIO-C180-50    | For Nuvo-5000 series / POC-300 Series   |  |
|                  | • 4 x RS-232 ports                      |  |
|                  | • 4 x RS-232/422/485 ports              |  |
| MezIO-C180-12    | For POC-120MZ                           |  |
|                  | • 4 x RS-232 ports                      |  |
|                  | • 4 x RS-232/422/485 ports              |  |
| MezIO-C181-50    | For Nuvo-5000 series / POC-300 Series   |  |
|                  | • 4 x RS-422/485 ports                  |  |
|                  | • 4 x RS-232/422/485 ports              |  |
| MezIO-C181-12    | For POC-120MZ                           |  |
|                  | • 4 x RS-422/485 ports                  |  |
|                  | • 4 x RS-232/422/485 ports              |  |
| Cable-S68MD9M-50 | • SCSI-68(M) to 8x DB-9(M) cable, 50 cm |  |

#### 1.4.1 8-port RS-232/ 422/ 485

#### 1.4.2 16-mode Ignition Power Control

| Model          | Description                                                  |  |
|----------------|--------------------------------------------------------------|--|
| MezIO-V20      | For POC-300 Series / Nuvo-5000LP                             |  |
|                | • 16-mode ignition power control for in-vehicle usage        |  |
|                | 1x mini-PCIe socket with SIM socket                          |  |
| MezIO-V20-EP   | For Nuvo-5095GC / Nuvo-5000E/P                               |  |
|                | Ignition power control function for in-vehicle usage         |  |
| MezIO-V30      | For POC-351VTC                                               |  |
| (not for sale) | Ignition power control function for in-vehicle usage         |  |
|                | • 1x CAN 2.0 port                                            |  |
|                | • 4-CH isolated DI and 4-CH isolated DO                      |  |
|                | • 1x full-size mSATA port (SATA only)                        |  |
|                | • 2x full-size mini-PCIe socket (PCIe + USB) with SIM socket |  |
|                | • 1x M.2 Socket (USB 2.0 only) with SIM socket               |  |

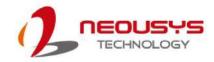

| Model           | Description                                             |
|-----------------|---------------------------------------------------------|
| MezIO-D230-50   | For Nuvo-5000 series / POC-300 Series                   |
|                 | • 16-CH isolated DI                                     |
|                 | • 16-CH isolated DO                                     |
| MezIO-D230-12   | For POC-120MZ                                           |
|                 | • 16-CH isolated DI                                     |
|                 | • 16-CH isolated DO                                     |
| MezIO-D220-50   | For Nuvo-5000 series / POC-300 Series                   |
|                 | • 8-CH isolated DI                                      |
|                 | 8-CH isolated DO                                        |
|                 |                                                         |
| MezIO-D220-12   | For POC-120MZ                                           |
|                 | • 8-CH isolated DI                                      |
|                 | • 8-CH isolated DO                                      |
| Cable-S68MM-100 | • SCSI-68(M) to SCSI-68(M) cable, 100 cm                |
| TB-10           | Terminal board with 68-pin SCSI-II female connector and |
|                 | 68-pole terminal block                                  |

## 1.4.4 SATA port for 2.5" HDD/SSD

| Model     | Description                         |  |
|-----------|-------------------------------------|--|
| MezIO-R10 | For POC-120MZ                       |  |
|           | • 1x 2.5" SATA HDD/SSD              |  |
|           | 1x mini-PCIe socket with SIM socket |  |
| MezIO-R11 | For POC-300 series                  |  |
|           | • 1x 2.5" SATA HDD/SSD              |  |
| MezIO-R12 | For POC-300 series                  |  |
|           | • 1x 2.5" SATA HDD/SSD              |  |
|           | • 4-CH isolated DI                  |  |
|           | • 4-CH isolated DO                  |  |

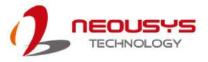

### 1.4.5 4x PoE+ ports

| Model     | Description                                                   |  |
|-----------|---------------------------------------------------------------|--|
| MezIO-G4P | For Nuvo-5000-PoE series                                      |  |
|           | • 4x PoE+ ports, 4x GigE ports by 4x Intel® I210 controllers, |  |
|           | supporting 9.5 kB jumbo frame                                 |  |

### 1.4.6 4x GigE ports

| Model    | Description                                                   |  |  |
|----------|---------------------------------------------------------------|--|--|
| MezIO-G4 | For Nuvo-5000 series                                          |  |  |
|          | • 4x GigE ports by 4x Intel® I210 controllers, supporting 9.5 |  |  |
|          | kB jumbo frame                                                |  |  |

## 1.4.7 4x USB 3.0 ports

| Model       | Description                                              |
|-------------|----------------------------------------------------------|
| MezIO-U4-30 | For POC-300 series                                       |
|             | 4x USB3.0 ports (2 pair, 2 ports shared from 1x PCIe x1) |
| MezIO-U4-50 | For POC-5000 series                                      |
|             | 4x USB3.0 ports (each port shared from 1x PCIe x1)       |

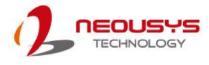

# 2 MezIO<sup>™</sup> Module Specifications

# 2.1 MezIO<sup>™</sup> C180/ MezIO<sup>™</sup> C181

## 2.1.1 Specification of MezIO<sup>™</sup> C180

| # of Port  | 4x RS-232/ 422/ 485                                    |
|------------|--------------------------------------------------------|
|            | 4x RS-232                                              |
| Baud Rate  | 50 bps to 921600 bps                                   |
| FIFO       | 256-byte TX and RX FIFOs                               |
| ESD        | 15Kv                                                   |
| Protection |                                                        |
| Interface  | RS-232: TxD, RxD, RTS, CTS, DTR, DSR, DCD, GND         |
| Signals    | RS-422: TxD+, TxD-, RxD+, RxD-, GND                    |
|            | RS-485: Data+, Data-, GND                              |
| Connector  | 68-pin SCSI-II female connector                        |
| OS         | Windows 7/ 8/ 8.1/ 10 and Linux kernel 2.6.32 or later |
| Support    |                                                        |

## 2.1.2 Specification of MezIO<sup>™</sup> C181

| · · · · · · · · · · · · · · · · · · · |                                                        |
|---------------------------------------|--------------------------------------------------------|
| # of Port                             | 4x RS-232/ 422/ 485                                    |
|                                       | 4x RS-422/ 485                                         |
| Baud                                  | 50 bps to 921600 bps                                   |
| Rate                                  |                                                        |
| FIFO                                  | 256-byte TX and RX FIFOs                               |
| ESD                                   | 15Kv                                                   |
| Protection                            |                                                        |
| Interface                             | RS-232: TxD, RxD, RTS, CTS, DTR, DSR, DCD, GND         |
| Signals                               | RS-422: TxD+, TxD-, RxD+, RxD-, GND                    |
|                                       | RS-485: Data+, Data-, GND                              |
| Connector                             | 68-pin SCSI-II female connector                        |
| OS                                    | Windows 7/ 8/ 8.1/ 10 and Linux kernel 2.6.32 or later |
| Support                               |                                                        |

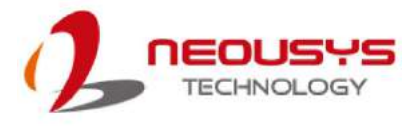

### 2.1.3 SCSI 68 Pin-out

Please refer to the following SCSI 68 pin-out for corresponding MezIO<sup>™</sup> board.

|          | 34 1     |        |
|----------|----------|--------|
|          | [        |        |
| $ \Psi $ | <b> </b> | $\Phi$ |
|          | 68 35    |        |

| Signal | MezlO <sup>™</sup> C180 | MezlO <sup>™</sup> C181 |
|--------|-------------------------|-------------------------|
| UART0  | RS-232/422/485          | RS-232/422/485          |
| UART1  | RS-232/422/485          | RS-232/422/485          |
| UART2  | RS-232/422/485          | RS-232/422/485          |
| UART3  | RS-232/422/485          | RS-232/422/485          |
| UART4  | RS-232                  | RS-422/485              |
| UART5  | RS-232                  | RS-422/485              |
| UART6  | RS-232                  | RS-422/485              |
| UART7  | RS-232                  | RS-422/485              |

|     |        |     |        | Board | Side: R | 6232 Pi | n-out of | SCSI 6 | 8      |     |        |
|-----|--------|-----|--------|-------|---------|---------|----------|--------|--------|-----|--------|
| Pin | Signal | Pin | Signal | Pin   | Signal  | Pin     | Signal   | Pin    | Signal | Pin | Signal |
| 1   | RxD6   | 13  | DCD4   | 25    | TxD2    | 37      | RI7      | 49     | RI5    | 61  | TxD1   |
| 2   | CTS6   | 14  | RTS4   | 26    | GND     | 38      | RTS7     | 50     | CTS5   | 62  | DSR1   |
| 3   | RI6    | 15  | RI4    | 27    | TxD0    | 39      | DCD7     | 51     | RxD5   | 63  | DTR1   |
| 4   | RI6    | 16  | CTS4   | 28    | DSR0    | 40      | DTR7     | 52     | RxD3   | 64  | DCD1   |
| 5   | DCD6   | 17  | RxD4   | 29    | DTR0    | 41      | DSR7     | 53     | CTS3   | 65  | RTS1   |
| 6   | DTR6   | 18  | RxD2   | 30    | DCD0    | 42      | TxD7     | 54     | RI3    | 66  | RI1    |
| 7   | DSR6   | 19  | CTS2   | 31    | RTS0    | 43      | GND      | 55     | RTS3   | 67  | CTS1   |
| 8   | TxD6   | 20  | RI2    | 32    | RI0     | 44      | TxD5     | 56     | DCD3   | 68  | RxD1   |
| 9   | GND    | 21  | RTS2   | 33    | CTS0    | 45      | DSR5     | 57     | DTR3   |     |        |
| 10  | TxD4   | 22  | DCD2   | 34    | RxD0    | 46      | DTR5     | 58     | DSR3   |     |        |
| 11  | DSR4   | 23  | DTR2   |       | RxD7    | 47      | DCD5     | 59     | TxD3   |     |        |
| 12  | DTR4   | 24  | DSR2   |       | CTS7    | 48      | RTS5     | 60     | GND    |     |        |

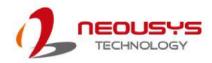

|     |        |     | Boa    | rd Side | : RS-422 | Pin-ou | t of SCS | SI 68 |        |     |        |
|-----|--------|-----|--------|---------|----------|--------|----------|-------|--------|-----|--------|
| Pin | Signal | Pin | Signal | Pin     | Signal   | Pin    | Signal   | Pin   | Signal | Pin | Signal |
| 1   | TXD6+  | 13  | N/A    | 25      | RXD2+    | 37     | N/A      | 49    | N/A    | 61  | RXD1+  |
| 2   | TXD6-  | 14  | N/A    | 26      | GND      | 38     | N/A      | 50    | TXD5-  | 62  | N/A    |
| 3   | N/A    | 15  | N/A    | 27      | RXD0+    | 39     | N/A      | 51    | TXD5+  | 63  | RXD1-  |
| 4   | N/A    | 16  | TXD4-  | 28      | N/A      | 40     | RXD7-    | 52    | TXD3+  | 64  | N/A    |
| 5   | N/A    | 17  | TXD4+  | 29      | RXD0-    | 41     | N/A      | 53    | TXD3-  | 65  | N/A    |
| 6   | RXD6-  | 18  | TXD2+  | 30      | N/A      | 42     | RXD7+    | 54    | N/A    | 66  | N/A    |
| 7   | N/A    | 19  | TXD2-  | 31      | N/A      | 43     | GND      | 55    | N/A    | 67  | TXD1-  |
| 8   | RXD6+  | 20  | N/A    | 32      | N/A      | 44     | RXD5+    | 56    | N/A    | 68  | TXD1+  |
| 9   | GND    | 21  | N/A    | 33      | TXD0-    | 45     | N/A      | 57    | RXD3-  |     |        |
| 10  | RXD4+  | 22  | N/A    | 34      | TXD0+    | 46     | RXD5-    | 58    | N/A    |     |        |
| 11  | N/A    | 23  | RXD2-  | 35      | TXD7+    | 47     | N/A      | 59    | RXD3+  |     |        |
| 12  | RXD4-  | 24  | N/A    | 36      | TXD7-    | 48     | N/A      | 60    | GND    |     |        |

|     |             |     | Board S     | ide: | RS-485 Pin  | -out | of SCS | SI 68 | }           |         |             |
|-----|-------------|-----|-------------|------|-------------|------|--------|-------|-------------|---------|-------------|
| Pin | Signal      | Pin | Signal      | Pin  | Signal      | Pin  | Signal | Pin   | Signal      | Pi<br>n | Signal      |
| 1   | TXD6+/RXD6+ | 13  | N/A         | 25   | N/A         | 37   | N/A    | 49    | N/A         | 61      | N/A         |
| 2   | TXD6-/RXD6- | 14  | N/A         | 26   | GND         | 38   | N/A    | 50    | TXD5-/RXD5- | 62      | N/A         |
| 3   | N/A         | 15  | N/A         | 27   | N/A         | 39   | N/A    | 51    | TXD5+/RXD5+ | 63      | N/A         |
| 4   | N/A         | 16  | TXD4-/RXD4- | 28   | N/A         | 40   | N/A    | 52    | TXD3+/RXD3+ | 64      | N/A         |
| 5   | N/A         | 17  | TXD4+/RXD4+ | 29   | N/A         | 41   | N/A    | 53    | TXD3-/RXD3- | 65      | N/A         |
| 6   | N/A         | 18  | TXD2+/RXD2+ | 30   | N/A         | 42   | N/A    | 54    | N/A         | 66      | N/A         |
| 7   | N/A         | 19  | TXD2-/RXD2- | 31   | N/A         | 43   | GND    | 55    | N/A         | 67      | TXD1-/RXD1- |
| 8   | N/A         | 20  | N/A         | 32   | N/A         | 44   | N/A    | 56    | N/A         | 68      | TXD1+/RXD1+ |
| 9   | GND         | 21  | N/A         | 33   | TXD0-/RXD0- | 45   | N/A    | 57    | N/A         |         |             |
| 10  | N/A         | 22  | N/A         | 34   | TXD0+/RXD0+ | 46   | N/A    | 58    | N/A         |         |             |
| 11  | N/A         | 23  | N/A         | 35   | TXD7+/RXD7+ | 47   | N/A    | 59    | N/A         |         |             |
| 12  | N/A         | 24  | N/A         | 36   | TXD7-/RXD7- | 48   | N/A    | 60    | GND         |         |             |

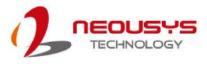

### 2.1.4 Device Connector Pin-out

|     | MezlO <sup>™</sup> C18 | 0 Pin-out of DB | 9 connector   |
|-----|------------------------|-----------------|---------------|
| Din | R\$232                 | RS422           | RS485         |
| Pin | COM1~COM8              | COM1~4          | COM1~COM4     |
| 1   | DCD                    | N/A             | N/A           |
| 2   | RXD                    | 422 TXD+        | 485 TXD+/RXD+ |
| 3   | TXD                    | 422 RXD+        | N/A           |
| 4   | DTR                    | 422RXD-         | N/A           |
| 5   | GND                    | GND             | GND           |
| 6   | DSR                    | N/A             | N/A           |
| 7   | RTS                    | N/A             | N/A           |
| 8   | CTS                    | 422 TXD-        | 485 TXD-/RXD- |
| 9   | N/A                    | N/A             | N/A           |

|     | Mez     | IO <sup>™</sup> C181 Pin-o | ut of DB9 conr | nector        |
|-----|---------|----------------------------|----------------|---------------|
|     | RS232   | RS4                        | 22             | RS485         |
| Pin | COM1~CO | COM1~4                     | COM5~8         | COM1~COM8     |
|     | M4      | COM1~4                     | CON13~0        |               |
| 1   | DCD     | N/A                        | N/A            | N/A           |
| 2   | RXD     | 422 TXD+                   | 422 RXD+       | 485 TXD+/RXD+ |
| 3   | TXD     | 422 RXD+                   | 422 TXD+       | N/A           |
| 4   | DTR     | 422 RXD-                   | 422 TXD-       | N/A           |
| 5   | GND     | GND                        | GND            | GND           |
| 6   | DSR     | N/A                        | N/A            | N/A           |
| 7   | RTS     | N/A                        | N/A            | N/A           |
| 8   | CTS     | 422 TXD-                   | 422RXD-        | 485 TXD-/RXD- |
| 9   | N/A     | N/A                        | N/A            | N/A           |

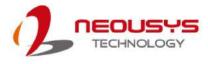

# 2.2 MezIO<sup>TM</sup> D220/ MezIO<sup>TM</sup> D230

## 2.2.1 Specification of MezIO<sup>™</sup> D230

| Isolated Digital Input  |                                               |
|-------------------------|-----------------------------------------------|
| # of Channel            | 16                                            |
| Wiring Type             | Sink/ Source Type (only for ch0 to ch7)       |
|                         | Sink Type (only for ch8 to ch15)              |
| Interface               | Unipolar photo-coupler                        |
| Isolation Voltage       | 3750 Vrms                                     |
| Rated Input Voltage     | 24VDC                                         |
| Max. Input Voltage      | 24VDC                                         |
| Logic High Voltage      | 5 to 24VDC                                    |
| Logic Low Voltage       | 5 to 1.5VDC                                   |
| Operation Mode          | Polling                                       |
| Isolated Digital Output |                                               |
| # of Channel            | 16                                            |
| Wiring Type             | Sink Type                                     |
| Interface               | MOSFET, open drain                            |
| Isolation Voltage       | 3750 Vrms                                     |
| Operation Voltage       | 24VDC                                         |
| Max. Driving Voltage    | 30VDC                                         |
| Driving Current         | 500mA for each channel (100% duty)            |
| Operation Mode          | Polling                                       |
| Isolated 5V Output      |                                               |
| Rate Driving Current    | 100mA                                         |
|                         | Isolated 5V is used for supplying DO internal |
| Note                    | chipset ONLY, please make sure it is not      |
|                         | driven to external device.                    |

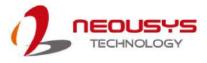

## 2.2.2 Specification of MezIO<sup>™</sup> D220

| Isolated Digital Input  |                                         |
|-------------------------|-----------------------------------------|
| # of Channel            | 8                                       |
| Wiring Type             | Sink/ Source Type (only for ch0 to ch7) |
| Interface               | Unipolar photo-coupler                  |
| Isolation Voltage       | 3750 Vrms                               |
| Rated Input Voltage     | 24VDC                                   |
| Max. Input Voltage      | 24VDC                                   |
| Logic High Voltage      | 5 to 24VDC                              |
| Logic Low Voltage       | 5 to 1.5VDC                             |
| Operation Mode          | Polling                                 |
| Isolated Digital Output |                                         |
| # of Channel            | 8                                       |
| Wiring Type             | Sink Type                               |
| Interface               | MOSFET, open drain                      |
| Isolation Voltage       | 3750 Vrms                               |
| Operation Voltage       | 24VDC                                   |
| Max. Driving Voltage    | 30VDC                                   |
| Driving Current         | 500mA for each channel (100% duty)      |
| Operation Mode          | Polling                                 |
| Isolated 5V Output      |                                         |
| Rate Driving Current    | 100mA                                   |
|                         | Isolated 5V is used for supplying DO    |
| Note                    | internal chipset ONLY, please make sure |
|                         | it is not driven to external device.    |

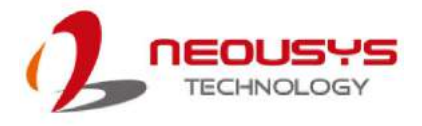

#### 2.2.3 Wiring for Isolated DIO

The digital input function of MezIO<sup>TM</sup> D220/ D230 series is implemented using a photo-coupler with an internally series-connected  $1k\Omega$  resistor. You need to provide a voltage to specify the logic high/low state. The input voltage for logic high is 5~24V and the input voltage for logic low is 0~1.5V. In the MezIO<sup>TM</sup> D220/ D230, these channels from 0 to 7 support sink/source type (NPN/PNP) which are individual wiring; channels from 8 to 15 only support sink type which share common DIGND.

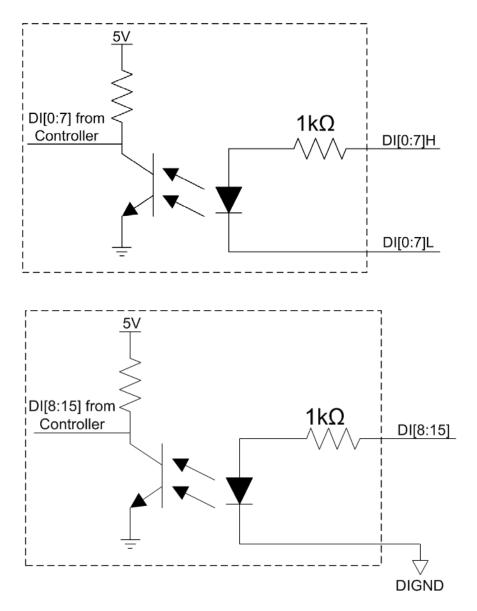

The digital output function of the MezIO<sup>™</sup> D220/D230 series is implemented using Power MOSFET + Analog Device iCoupler® component. The DO channels are configured as NO (normally-open) configuration. When you turn on system, all DO channels have a deterministic state of logic 0 (circuit disconnected from GND return). When logic 1 is specified, MOSFET is activated and GND return path is established.

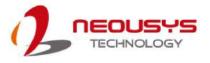

The digital output function on MezIO<sup>™</sup> D220/D230 series supports sinking current connection. It also implemented circuit protection, one diode is connected across DO channel and VDD to prevent voltage spike caused by inductive load and long wiring. The following diagram shows the allocated wiring for DO:

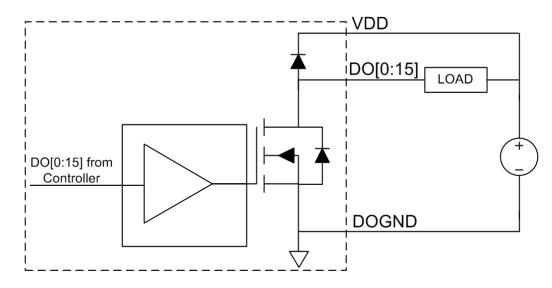

## 2.2.4 MezIO<sup>™</sup> D230 Pin-out

| Signal | N/A | DI0H  | DI1H | DI2H  | DI3H | DI4H  | DI5H | DI6H  | DI7H  | DI8   | DIGND | DI10  | DIGND | DI12  | DIGND | DI14  | DIGND |
|--------|-----|-------|------|-------|------|-------|------|-------|-------|-------|-------|-------|-------|-------|-------|-------|-------|
| Pin    | 52  | 53    | 54   | 55    | 56   | 57    | 58   | 59    | 60    | 61    | 62    | 63    | 64    | 65    | 66    | 67    | 68    |
| Pin    | 18  | 19    | 20   | 21    | 22   | 23    | 24   | 25    | 26    | 27    | 28    | 29    | 30    | 31    | 32    | 33    | 34    |
| Signal | N/A | DIOL  | DI1L | DI2L  | DI3L | DI4L  | DI5L | DI6L  | DI7L  | DI9   | DIGND | DI11  | DIGND | DI13  | DIGND | DI15  | DIGND |
|        |     |       |      |       |      |       |      |       |       |       |       |       |       |       |       |       |       |
| Signal | DO0 | DOGND | DO2  | DOGND | DO4  | DOGND | DO6  | DOGND | VDD   | DOGND | DO8   | DOGND | DO10  | DOGND | DO12  | DOGND | DO14  |
| Pin    | 1   | 2     | 3    | 4     | 5    | 6     | 7    | 8     | 9     | 10    | 11    | 12    | 13    | 14    | 15    | 16    | 17    |
| Pin    | 35  | 36    | 37   | 38    | 39   | 40    | 41   | 42    | 43    | 44    | 45    | 46    | 47    | 48    | 49    | 50    | 51    |
| Signal | DO1 | DOGND | DO3  | DOGND | DO5  | DOGND | DO7  | DOGND | ISO5V | DOGND | DO9   | DOGND | DO11  | DOGND | DO13  | DOGND | DO15  |

\*Note: Terminal board is an accessory provided by Neousys for implementing digital I/O function

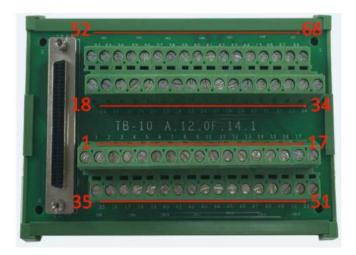

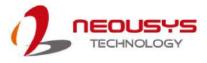

## 2.2.5 Pin-out of MezIO<sup>™</sup> D220

| Signal | N/A | DI0H  | DI1H | DI2H  | DI3H | DI4H  | DI5H | DI6H  | DI7H  | N/A   | DIGND | N/A   | DIGND | N/A   | DIGND | N/A   | DIGND |
|--------|-----|-------|------|-------|------|-------|------|-------|-------|-------|-------|-------|-------|-------|-------|-------|-------|
| Pin    | 52  | 53    | 54   | 55    | 56   | 57    | 58   | 59    | 60    | 61    | 62    | 63    | 64    | 65    | 66    | 67    | 68    |
| Pin    | 18  | 19    | 20   | 21    | 22   | 23    | 24   | 25    | 26    | 27    | 28    | 29    | 30    | 31    | 32    | 33    | 34    |
| Signal | N/A | DIOL  | DI1L | DI2L  | DI3L | DI4L  | DI5L | DI6L  | DI7L  | N/A   | DIGND | N/A   | DIGND | N/A   | DIGND | N/A   | DIGND |
|        |     |       |      |       |      |       |      |       |       |       |       |       |       |       |       |       |       |
| Signal | DO0 | DOGND | DO2  | DOGND | DO4  | DOGND | DO6  | DOGND | VDD   | DOGND | N/A   | DOGND | N/A   | DOGND | N/A   | DOGND | N/A   |
| Pin    | 1   | 2     | 3    | 4     | 5    | 6     | 7    | 8     | 9     | 10    | 11    | 12    | 13    | 14    | 15    | 16    | 17    |
| Pin    | 35  | 36    | 37   | 38    | 39   | 40    | 41   | 42    | 43    | 44    | 45    | 46    | 47    | 48    | 49    | 50    | 51    |
| Signal | DO1 | DOGND | DO3  | DOGND | DO5  | DOGND | DO7  | DOGND | ISO5V | DOGND | N/A   | DOGND | N/A   | DOGND | N/A   | DOGND | N/A   |

\*Note: Terminal board is an accessory provided by Neousys for implementing

#### digital I/O function

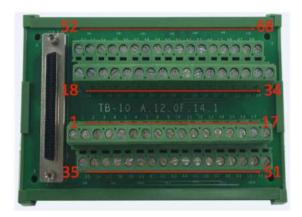

## 2.2.6 DIO Function Reference InitDIO

#### • Syntax

BOOL InitDIO(void);

#### Description

Initialize the DIO function. You should always invoke InitDIO() before write/read any DIO port/channel.

#### • Parameter

None

#### Return Value

Returns TRUE if initialization successfully, FALSE if initialization failed.

• Usage

BOOL bRet = InitWDT()

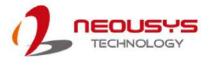

#### DIReadLine

#### • Syntax

BOOL DIReadLine(BYTE ch);

Description

Read a single channel of isolated digital input.

#### • Parameter

ch

BYTE value specifies the DI channel to be read. Valid values are 0~3.

#### Return Value

The status (TRUE or FALSE) of the specified DI channel.

#### Usage

BYTE ch=3; //DI channel #3

BOOL DIChValue = DIReadLine(ch); //read DI channel #3

#### **DIReadPort**

#### Syntax

WORD DIReadPort(void);

#### Description

Read the entire isolated digital input port (8 channels).

• Parameter

None

#### Return Value

A WORD value indicates the status of DI port. Return value are 0~255.

Usage

WORD DIPortValue = DIReadPort ();

#### **DOWriteLine**

• Syntax

void DOWriteLine(BYTE ch, BOOL value);

#### Description

Write a single channel of isolated digital output.

#### • Parameter

ch

BYTE value specifies the DO channel to be written. Valid value are 0~7.

value

BOOL value (TRUE or FALSE) specifies the status of DO channel.

#### • Return Value

None

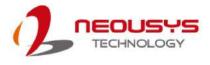

#### Usage

BYTE ch=3; //DI channel #3 BOOL DOChValue=TRUE; DOWriteLine(ch, DOChValue); //write DO channel #3 as TRUE

#### **DOWritePort**

#### Syntax

void DOWritePort(WORD value);

#### Description

Write the entire isolated digital output port (8 channels).

#### Parameter

value

WORD value specifies the status of the DO port. Valid values are 0~255.

Return Value

None

#### Usage

WORD DOPortValue=0XFF; //11111111b

DOWritePort(DOPortValue); //write DO port as 1111111b

#### DOWriteLineChecked

#### Syntax

void DOWriteLineChecked(BYTE ch, BOOL value);

#### Description

Write a single channel of isolated digital output and read-back the value of DO register. Note that this function is not returned until the DO register is checked and identical to the written value.

#### Parameter

ch

BYTE value specifies the DO channel to be written. Valid values are 0~7. value

BOOL value (TRUE or FALSE) specifies the status of DO channel.

#### Return Value

None

#### Usage

BYTE ch=3; //DI channel #3

BOOL DOChValue=TRUE;

DOWriteLineChecked(ch, DOChValue); //write DO channel #3 as TRUE

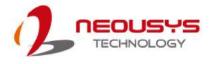

## DOWritePortChecked

• Syntax

void DOWritePortChecked(WORD value);

#### Description

Write the entire isolated digital output port (8 channels) and check it has been done. Note that this function is not returned until the write value has been checked and is the same with the device registry.

#### • Parameter

value

WORD value specifies the status of the DO port. Valid values are 0~255.

#### Return Value

None

#### • Usage

WORD DOPortValue=0XFF; //11111111b

DOWritePortChecked(DOPortValue); //write DO port as 1111111b

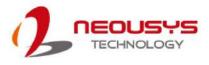

# 2.3 MezIO<sup>™</sup> V20 (Nuvo-5000LP/ POC-300 Only)

Nuvo-5000/ POC-300 series with MezIO<sup>TM</sup> V20 implementation features ignition power control module for in-vehicle applications. It's a MCU-based implementation that monitors the ignition signal and reacts to turn on/off the system according to predefined on/off delay. Its built-in algorithm supports other features such as ultra-low standby power, battery-low protection, system hard-off, etc. In this section, we'll illustrate the principle of ignition power control and operation modes on Nuvo-5000/ POC-300 series with MezIO<sup>TM</sup> V20.

# 2.3.1 Specification of MezIO<sup>TM</sup> V20

| Ignition      | Ignition power control with 15 predefined |  |  |  |  |  |  |
|---------------|-------------------------------------------|--|--|--|--|--|--|
| Control       | on/off delay modes                        |  |  |  |  |  |  |
| Expansion Bus |                                           |  |  |  |  |  |  |
| Mini PCI-E    | 1x full-size mini PCI Express socket (USB |  |  |  |  |  |  |
|               | signal only)                              |  |  |  |  |  |  |

### 2.3.2 Internal I/O function

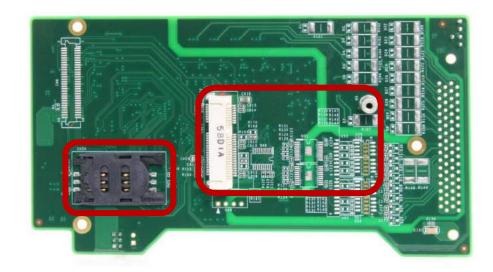

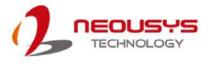

MezIO<sup>TM</sup> V20 has one full-size mini-PCIe connector (provides USB signals) and one SIM socket. It is designed for installing off-the-shelf LTE/3G/4G/GPRS/GPS SIM card. Once installed, you may connect your system to the internet via your service provider's network.

The following table describes pin definitions of the mini PCIe socket

| Pin # | Signal   | Pin # | Signal     |
|-------|----------|-------|------------|
| 1     | WAKE#    | 2     | +3.3Vaux   |
| 3     | N/A      | 4     | GND        |
| 5     | N/A      | 6     | +1.5V      |
| 7     | N/A      | 8     | UIM_PWR    |
| 9     | GND      | 10    | UIM_DATA   |
| 11    | N/A      | 12    | UIM_CLK    |
| 13    | N/A      | 14    | UIM_RESET  |
| 15    | GND      | 16    | UIM_VPP    |
| 17    | N/A      | 18    | GND        |
| 19    | N/A      | 20    | W_DISABLE# |
| 21    | GND      | 22    | N/A        |
| 23    | N/A      | 24    | +3.3Vaux   |
| 25    | N/A      | 26    | GND        |
| 27    | GND      | 28    | +1.5V      |
| 29    | GND      | 30    | N/A        |
| 31    | N/A      | 32    | N/A        |
| 33    | N/A      | 34    | GND        |
| 35    | GND      | 36    | USB_D-     |
| 37    | GND      | 38    | USB_D+     |
| 39    | +3.3Vaux | 40    | GND        |
| 41    | +3.3Vaux | 42    | LED_WWAN#  |
| 43    | GND      | 44    | LED_WLAN#  |
| 45    | Reserved | 46    | LED_WPAN#  |
| 47    | Reserved | 48    | +1.5V      |
| 49    | Reserved | 50    | GND        |
| 51    | Reserved | 52    | +3.3Vaux   |

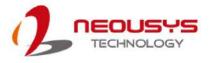

### 2.3.3 Principle of Ignition Power Control

The basic concept of ignition power control module is to control the timing correlation between ignition signal and system power status. A typical timing correlation is shown in following diagram.

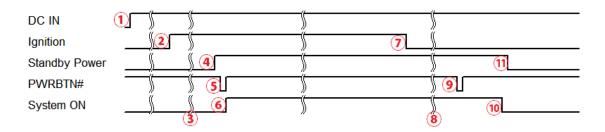

- When DC input is supplied to Nuvo-5000 series with MezIO<sup>TM</sup> V20, MCU starts to periodically detect ignition signal. Note that only MCU is working at this moment and the overall power consumption is less than 2 mW.
- 2. Ignition signal activated (both 12VDC and 24VDC ignition signals are accepted).
- 3. MCU starts to countdown according to a predefined power-on delay.
- Once power-on delay expires, MCU turns on necessary standby power for Nuvo-5000 series (3.3VSB & 5VSB).
- 5. A PWRBTN# pulse is then issued to turn on the system (equivalent to pressing the power button on the front panel).
- 6. Nuvo-5000 series boots and runs.
- 7. After a period of time, the ignition signal is inactive.
- 8. MCU starts to countdown according to a predefined power-off delay.
- 9. Once power-off delay expires, another PWRBTN# pulse is issued to perform a soft-off for the system (equivalent to Windows shutdown process).
- 10. Nuvo-5000 series is completely shut down.
- As MCU detects system is off, it turns off the standby power for Nuvo-5000 series, and then operates in low power mode again (< 2mW power consumption).

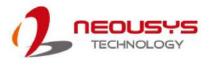

In addition to the typical timing correlation, the ignition power control module offers other features that make Nuvo-5000/ POC-300 series more reliable for in-vehicle applications.

#### 1. Low battery detection

The ignition power control module can continuously monitor the voltage of DC input while the system is running. If input voltage is less than 9V (for 12VDC input) or less than 18V (for 24VDC input) over a 60 second duration, it will shut down the system automatically.

#### 2. Power on/ off delay duration protection mechanism

If ignition signal goes inactive during the power-on delay duration, the ignition power control module will cancel the power-on delay process and go back to idle status. Likewise, if ignition signal goes active during the power-off delay duration, the ignition power control module will cancel the power-off delay process and keep the system running.

#### 3. System hard-shutdown

In some cases, system may fail to shutdown via a soft-shutdown command operation due to system/application halts. The ignition power control module on Nuvo-5000/ POC-300 series with MezIO<sup>™</sup> V20 offers a mechanism called "hard-shutdown" to handle this unexpected condition. By detecting the system status, it can determine whether the system has successfully shutdown after a "soft-shutdown" command has been issued. If not, the ignition power control module will cut off the system power 10 minutes after the power-off delay duration.

#### 4. Smart off-delay

The ignition power control module on Nuvo-5000/ POC-300 series offers two modes (mode 6 & mode 7) which have very long power-off delay duration for applications requiring off-line processing after the vehicle has stopped. In these two modes, the ignition power control module will automatically detect the system status during the power-off delay duration. If the system shuts down (by the application software) before power-off delay expires, it will cut off the system power immediately to prevent further consumption of battery power.

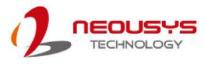

### 2.3.4 Ignition Signal Wiring

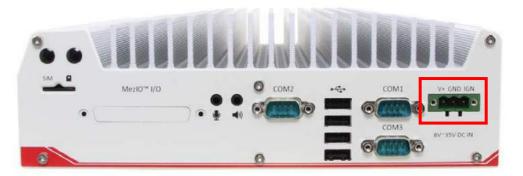

To setup ignition power control for in-vehicle use, you need to supply IGN signal to Nuvo-5000/ POC-300 series with MezIO<sup>™</sup> V20 installed. The IGN input is located on the back panel via a 3-pin pluggable terminal block (shared with DC power input). Here is a general wiring configuration for in-vehicle application deployment.

- 1. Connect car Battery+ line (12V for sedan, 24V for bus/truck) to V+.
- 2. Connect car Battery-/GND line to GND.
- 3. Connect ACC line to IGN.

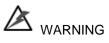

Please make sure your DC power source and IGN signal share a common ground.

IGN input of Nuvo-5000/ POC-300 series accepts 8~35VDC. **DO NOT** supply a voltage higher than 35VDC as it may damage the system!

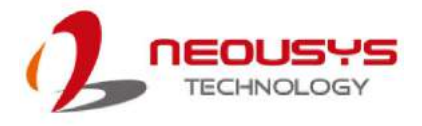

### 2.3.5 Operation Modes of Ignition Power Control

Once you have installed the MezIO<sup>™</sup> V20 module with ignition power control, you can use the rotary switch on the rear panel to configure operation modes. Nuvo-5000/ POC-300 series with MezIO<sup>™</sup> V20 with ignition power control offers 15 operation modes with different power-on/ power-off delay configurations.

#### Ignition Mode Selections for MezIO<sup>™</sup> V20

#### • Mode 0

Mode 0 is the ATX mode without power-on and power-off delay. User can only use the power button on the front panel to turn on or turn off the system.

| Mode | Power-on Delay | Power-off Delay | Hard-off Timeout |
|------|----------------|-----------------|------------------|
| 0    | N/A            | N/A             | N/A              |

#### • Mode 1

If Mode 1 is specified, the system automatically turns on the system when DC power is applied. A retry mechanism is designed to repeat the power-on cycle if the system fails to boot.

| Mode | Power-on Delay | Power-off Delay | Hard-off Timeout |
|------|----------------|-----------------|------------------|
| 1    | N/A            | N/A             | N/A              |

#### • Mode 2

Mode 2 is a special mode designed to support remote on/ off control. User can use an external switch to connect to the DC source (8~35V) and IGN input. When the switch is closed, IGN signal is asserted to initiate a power-on operation. When the switch is opened, IGN signal is de-asserted and system shutdown operation is initiated. Neither power-on delay nor power-off delay is supported in this mode.

| Mode | Power-on Delay | Power-off Delay | Hard-off Timeout |
|------|----------------|-----------------|------------------|
| 2    | N/A            | N/A             | N/A              |

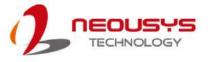

#### • Mode 3 ~ Mode 12

| Mode | Power-on Delay | Power-off Delay | Hard-off Timeout |
|------|----------------|-----------------|------------------|
| 3    | 10 seconds     | 10 seconds      | 10 minutes       |
| 4    | 10 seconds     | 1 minute        | 10 minutes       |
| 5    | 10 seconds     | 5 minutes       | 10 minutes       |
| 6    | 30 seconds     | 1 minute        | 10 minutes       |
| 7    | 30 seconds     | 5 minutes       | 10 minutes       |
| 8    | 30 seconds     | 10 minutes      | 10 minutes       |
| 9    | 3 minutes      | 1 minute        | 10 minutes       |
| 10   | 3 minutes      | 10 minutes      | 10 minutes       |
| 11   | 3 minutes      | 30 minutes      | 10 minutes       |
| 12   | 10 minutes     | 30 minutes      | 10 minutes       |

Mode 3 ~ Mode 12 are ignition power control modes with various power-on and power-off delay. Each mode supports a hard-off timeout of 10 minutes.

#### • Mode 13 / Mode 14

Mode 13 and Mode 14 are ignition power control modes with very long power-off delay. Both modes support the feature of "intelligent-off delay", which automatically detects the system status during power-off delay duration and cut off system power if system has shutdown (soft-off), prior to power-off delay expires.

| Mode | Power-on Delay | Power-off Delay | Hard-off Timeout |
|------|----------------|-----------------|------------------|
| 13   | 30 seconds     | 2 hours         | 10 minutes       |
| 14   | 3 minutes      | 2 hours         | 10 minutes       |

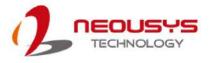

### 2.3.6 Configure Your Windows System

When applying ignition power control to your system, please make sure you've configured your Windows system to initiate a shutdown process when pressing the power button. By default, Windows 7/ 8/ 10 goes to sleep (S3) mode when power button is pressed. As sleep (S3) is not a complete shutdown behavior, the ignition control function does not recognize when a normal shutdown process has finished and thus users will encounter a system hard-off (power cut-off after 10 minutes).

Please configure the setting "When I press the power button" to "Shut down" in your Windows system by going to (Control Panel > Hardware and Sound > Power Options > Choose what the power button does).

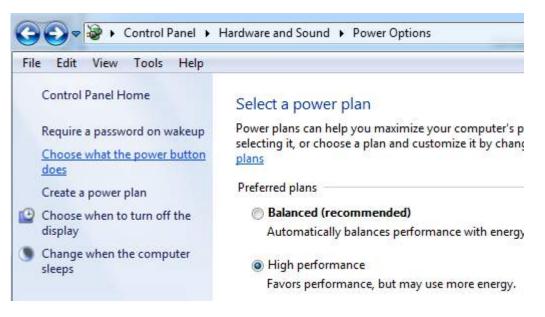

In the next screen "Define power buttons and turn on password protection", you should see "When I press the power button" option. Please set it to "**Shut down**".

#### Define power buttons and turn on password protection

Choose the power settings that you want for your computer. The changes you make to the settings on this page apply to all of your power plans.

Power button settings -

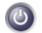

When I press the power button:

Shut down

Ŧ

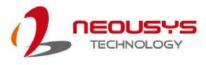

# 2.4 MezIO<sup>TM</sup> R10 (POC-120MZ Only)

## 2.4.1 Specification of MezIO<sup>™</sup> R10 (Nuvo-5000LP Only)

| Storage Interface |                                                            |  |
|-------------------|------------------------------------------------------------|--|
| SATA              | 1x internal SATA port for 2.5" HDD/SSD                     |  |
| HDD               |                                                            |  |
| Expansion Bus     |                                                            |  |
| Mini              | 1x full-size mini-PCIe port with SIM socket (mini-PCIe and |  |
|                   |                                                            |  |

### 2.4.2 Internal I/O Functions

MezIO<sup>™</sup>-R10 provides additional useful features via its board-to-board connector, such as SATA ports, mini-PCIe sockets, etc. In this section, we'll illustrate these internal I/O functions.

## 1. SATA Port for Internal HDD/SSD

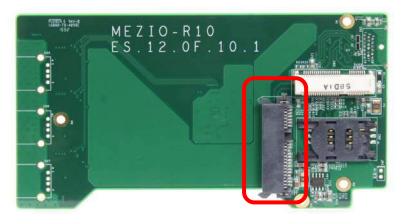

MezIO<sup>™</sup> R10 provides internal SATA ports to accommodate one 2.5" HDD/SSD.

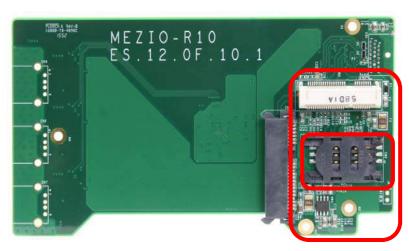

## 2. Full-Size Mini-PCIe Connector (with SIM Socket)

MezIO<sup>™</sup>-R10 provides 1 mini-PCIe socket that supports mini-PCIe and USB signals. This mini-PCIe socket is designed with SIM card support. With a SIM card installed, it's capable to connect your system to the Internet through your service provider's 3G/4G network. For WIFI/3G/4G network, Nuvo-5000 series provides multiple SMA antenna apertures on the front and back panel for multi-antenna configuration.

| Pin | Signal             | Pin # | Signal     |
|-----|--------------------|-------|------------|
| 1   | WAKE#              | 2     | +3.3Vaux   |
| 3   | COEX1              | 4     | GND        |
| 5   | COEX2              | 6     | +1.5V      |
| 7   | CLKREQ#            | 8     | UIM PWR    |
| 9   | GND                | 10    | UIM DATA   |
| 11  | REFCLK-            | 12    | UIM CLK    |
| 13  | REFCLK+            | 14    | UIM RESET  |
| 15  | GND                | 16    | UIM VPP    |
| 17  | Reserved* (UIM C8) | 18    | GND        |
| 19  | Reserved* (UIM C4) | 20    | W DISABLE# |
| 21  | GND                | 22    | PERST#     |
| 23  | PERn0              | 24    | +3.3Vaux   |
| 25  | PERp0              | 26    | GND        |
| 27  | GND                | 28    | +1.5V      |
| 29  | GND                | 30    | SMB CLK    |
| 31  | PETn0              | 32    | SMB DATA   |
| 33  | PETp0              | 34    | GND        |
| 35  | GND                | 36    | USB D-     |
| 37  | GND                | 38    | USB D+     |
| 39  | +3.3Vaux           | 40    | GND        |
| 41  | +3.3Vaux           | 42    | LED WWAN#  |
| 43  | GND                | 44    | LED WLAN#  |
| 45  | Reserved           | 46    | LED WPAN#  |
| 47  | Reserved           | 48    | +1.5V      |
| 49  | Reserved           | 50    | GND        |
| 51  | Reserved           | 52    | +3.3Vaux   |

#### The following table describes the pin definition of mini-PCle socket.

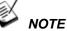

Some off-the-shelf mini-PCIe 4G modules are not compliant to standard mini-PCIe interface. They use 1.8V I/O signals instead of standard 3.3V I/O, and may have signal conflict on certain pins. Please make sure your 4G module has the correct pin definition or consult Neousys for compatibility. Installing an incompatible 4G module may damage the system or the module itself.

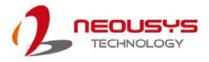

# 2.5 MezIO<sup>™</sup>-G4P/ G4

#### 2.5.1 Specification of MezIO-G4P

| MezIO - G4P            |                                                                |  |  |  |
|------------------------|----------------------------------------------------------------|--|--|--|
| Circobit Ethornot Dort | 4x GigE ports by 4x Intel® I210 controllers, supporting 9.5 kB |  |  |  |
| Gigabit Ethernet Port  | jumbo frame                                                    |  |  |  |
| DeE Canability         | Compliant with IEEE 802.3at-2009 (PoE+), each port delivers    |  |  |  |
| PoE Capability         | up to 25.5 W of power                                          |  |  |  |
| Cable Requirement      | CAT-5e or CAT-6 cable, 100 meters maximal                      |  |  |  |

#### 2.5.2 Specification of MezIO-G4

| MezIO - G4            |                                                                |  |
|-----------------------|----------------------------------------------------------------|--|
| Circhit Ethornot Dort | 4x GigE ports by 4x Intel® I210 controllers, supporting 9.5 kB |  |
| Gigabit Ethernet Port | jumbo frame                                                    |  |
| Cable Requirement     | CAT-5e or CAT-6 cable, 100 meters maximal                      |  |

# 2.6 MezIO<sup>™</sup>-U4-30/ 50

### 2.6.1 Specification of MezIO<sup>™</sup>-U4-30

| MezIO-U4-30    |                                                   |  |
|----------------|---------------------------------------------------|--|
| USB Ports      | 4x USB 3.0 ports, compatible with USB 2.0/1.1/1.0 |  |
| USB Controller | 2 x Renesas µPD720202 Host Controllers            |  |
| USB Connectors | 4x USB 3.0 Type-A connectors                      |  |
| USB Per-Port   | 000                                               |  |
| Current Limit  | 900mA                                             |  |
| Bandwidth      | 5 Gbps shared by two ports                        |  |

### 2.6.2 Specification of MezIO<sup>™</sup>-U4-50

| MezIO-U4-50    |                                                   |  |
|----------------|---------------------------------------------------|--|
| USB Ports      | 4x USB 3.0 ports, compatible with USB 2.0/1.1/1.0 |  |
| USB Controller | 4 x Renesas µPD720202 Host Controllers            |  |
| USB Connectors | 4x USB 3.0 Type-A connectors                      |  |
| USB Per-Port   | 900mA                                             |  |
| Current Limit  |                                                   |  |
| Bandwidth      | 5 Gbps per port                                   |  |

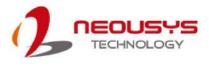

# 3 MezIO<sup>™</sup> Module Installation

Neousys MezIO<sup>™</sup> modules are designed easy-to-installation and offer application-oriented practicality and expandability for Nuvo-5000E/P, Nuvo-5000L/P, Nuvo-5095C, POC-120 and POC-300. In this chapter, we will demonstrate how to disassemble the system and gain access to the MezIO<sup>™</sup> port for module installation. Before you start, please make sure you have done the following:

- It is recommended that only qualified service personnel should install and service this product to avoid injury.
- During the process, please observe all ESD procedures to avoid damaging the equipment.
- Before disassembling your system, please make sure the system has powered off with all cables and antennae (power, video, data, etc.) are disconnected.
- Place the system on a flat and sturdy surface (remove from mounts or out of server cabinets) before proceeding with the installation/ replacement procedure.

# 

For installing MezIO<sup>™</sup> modules into Nuvo-7000 series, please refer to your system's respective manuals.

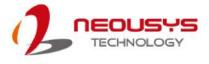

# 3.1 POC-120MZ MezIO<sup>™</sup> Installation/ Replacement

To access the MezIO<sup>™</sup> module/ interface in POC-120MZ, you need to disassemble the POC-120MZ system enclosure:

1. To disassemble POC-120MZ, locate and unfasten the four (4) indented hex bolts on the heat sink side.

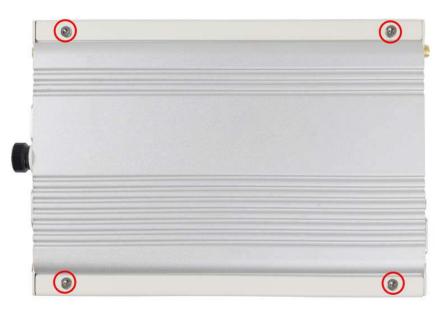

2. Holding the enclosure with VGA port facing you, place both your thumbs on the heat sink and gently slide the panel and PCBA/ heat sink out of the enclosure.

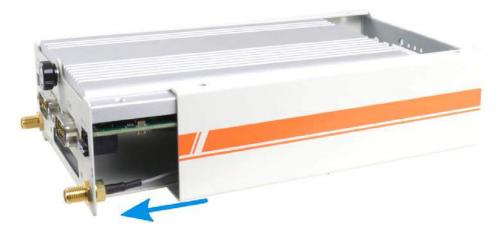

3. Unfasten the thumb screw to separate the panel from the PCBA/ heat sink.

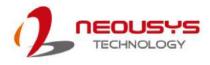

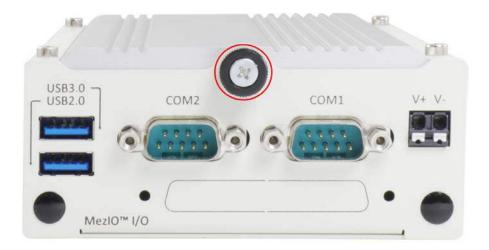

Once the panel has been removed, the MezIO<sup>™</sup> port and standoffs are exposed, you are ready to install the MezIO<sup>™</sup> module.

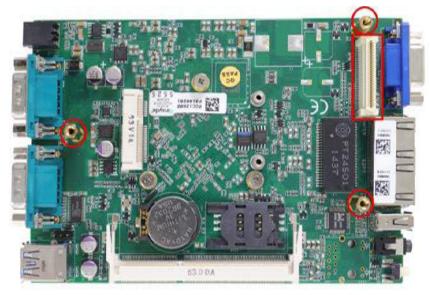

- 5. Once you have gain access to the PCBA, you may perform the following procedures:
  - a) To replace, unfasten the three (3) screws securing the existing MezIO<sup>™</sup> module, gently lift the module to disengage the MezIO<sup>™</sup> connector.
  - b) To install, match the MezIO<sup>™</sup> port and three (3) screw holes (indicated by black arrows) to the standoffs, gently lower the module onto the PCBA. The MezIO<sup>™</sup> port should engage if the three (3) standoffs and screw holes meet. Secure the module by fastening a screw on each standoff.

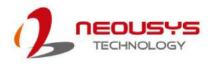

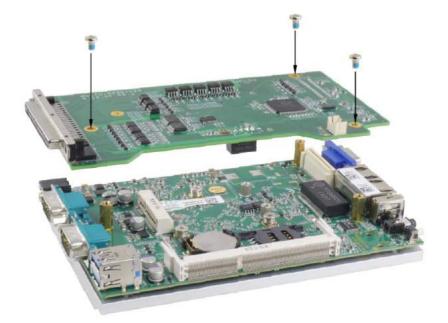

6. You may need to swap the I/O shield with the replacement I/O shield supplied if the replacement MezIO<sup>™</sup> is different to the one you had installed. To do so, unfasten the thumb screw, remove the existing I/O shield and replace it with the one supplied and secure by fastening the thumb screw.

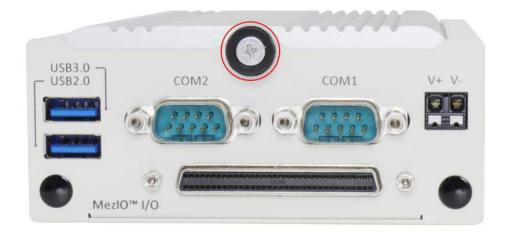

7. To put the system back together, slide the PCBA/ heat sink back into the enclosure and fasten the four (4) indented hex bolts on the heat sink side.

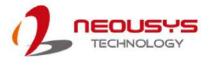

# 3.2 POC-300 MezIO<sup>™</sup> Installation/ Replacement

To access the MezIO<sup>™</sup> module/ interface in POC-300, you need to disassemble the POC-300 system enclosure:

1. To disassemble POC-300, unfasten the three (3) screws shown in the illustration A and the two (2) screws shown in illustration B, below.

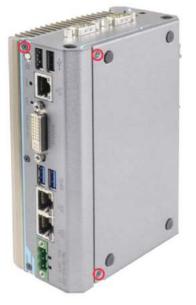

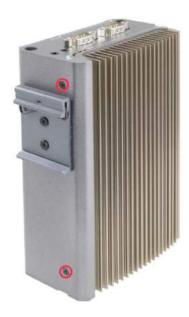

Illustration A

**Illustration B** 

2. Gently slide the L-shaped enclosure open.

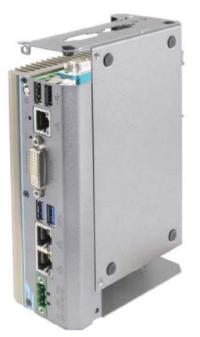

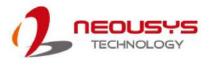

- Once you have gain access to the PCBA, you may perform the following procedures:
  - a) To replace, you need to unfasten the three (3) screws securing the existing MezIO<sup>™</sup> module, gently lift the module to disengage the MezIO<sup>™</sup> connector.
  - b) To install, match the three (3) screw holes (indicated by black arrows) to the standoffs and the MezIO<sup>™</sup> port, gently lower the module onto the PCBA. The MezIO<sup>™</sup> port should engage if the three (3) standoffs and screw holes meet. Then using the three (3) screws supplied, secure the module by fastening a screw on each standoff.

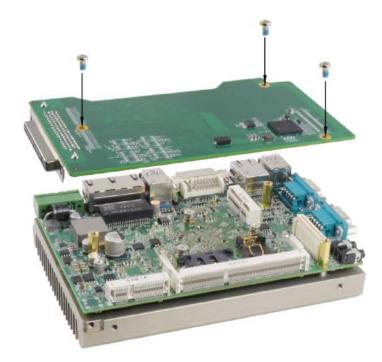

4. If you are installing a new MezIO<sup>™</sup> module into your system, you'll need to remove the I/O shield opening for the connector.

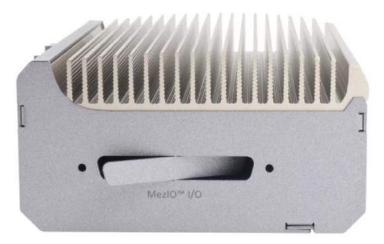

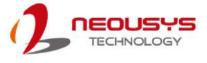

5. Slide the L-shaped enclosure back in place. Make sure the screw hole on the hinge sits on the inside when reinstalling the enclosure.

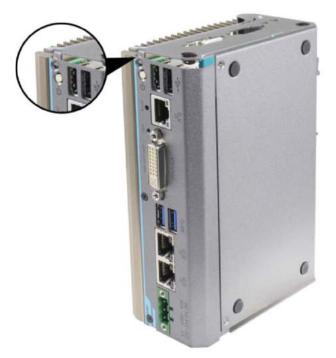

6. Complete the procedure by fastening the five (5) screws used earlier.

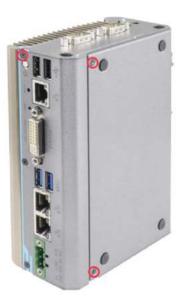

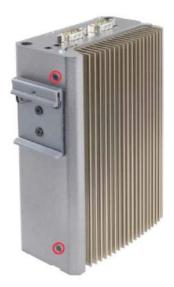

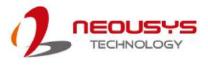

# 3.3 Nuvo-5000 Series Disassembly Procedure

The Nuvo-5000 series disassemble procedure section will demonstrate how to remove the necessary enclosure panel(s) to gain access to Nuvo-5000E/P, Nuvo-5000LP and Nuvo-5095GC systems' PCBA. The MezIO<sup>TM</sup> module installation section will be demonstrated in the <u>following chapter</u>.

#### 3.3.1 Nuvo-5000E/P Series

- 1. Place the Nuvo-5000E/P controller upside down on a flat and secured surface.
- 2. Unfasten four (4) M3 flat-head screws and detach the Cassette enclosure by gently lifting it off the system enclosure.

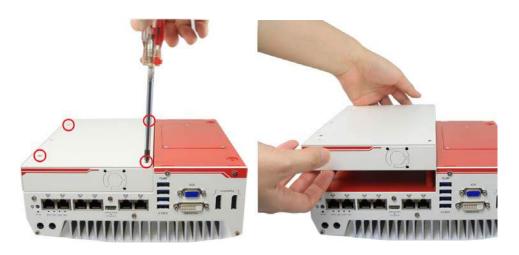

3. Unfasten seven (7) indented hex bolts each, on the front and read panel, remove both front and rear panel.

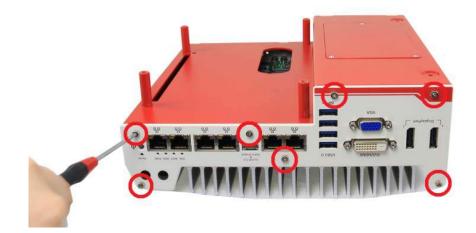

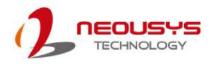

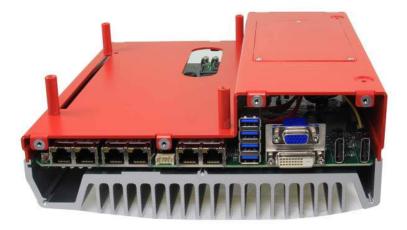

 Gently lift and remove the bottom cover of Nuvo-5000E/P controller to expose the controller's PCBA and MezIO<sup>™</sup> port.

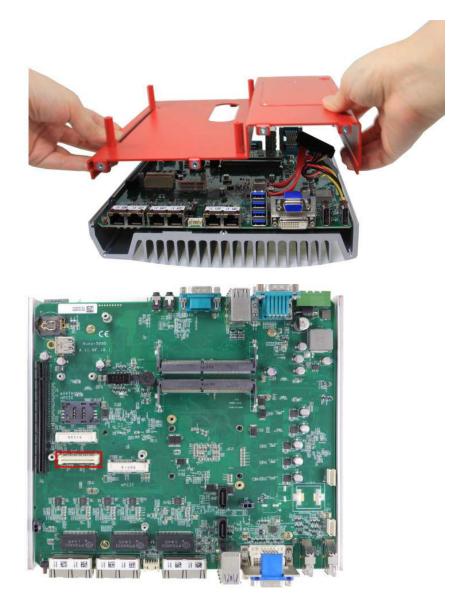

5. For Nuvo-5000 series  $MezIO^{TM}$  module installation procedure, please go <u>here</u>.

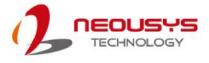

#### 3.3.2 Nuvo-5000LP Series

- 1. Place the Nuvo-5000LP controller upside down on a flat and secured surface.
- 2. Unfasten six (6) indented hex bolts on the front and rear panel, remove both front and rear panel.

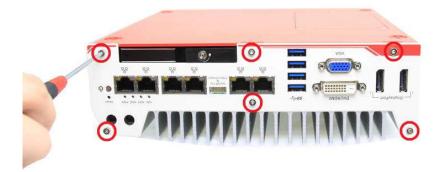

 Remove the bottom cover of Nuvo-5000LP controller and the SATA cable attached to the hot-swappable HDD tray to expose the controller's PCBA and MezIO<sup>™</sup> port.

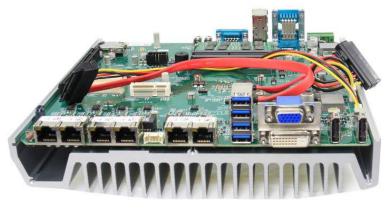

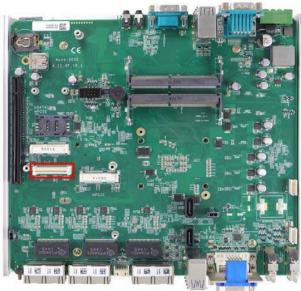

4. For installation of the MezIO<sup>TM</sup> module, please go <u>here</u>.

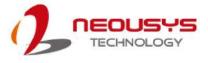

#### 3.3.3 Nuvo-5095GC Series

- 1. Place the Nuvo-5095GC controller upside down on a flat and secured surface.
- 2. Unfasten four (4) M3 flat-head screws and detach Cassette by gently lifting it off the system enclosure.

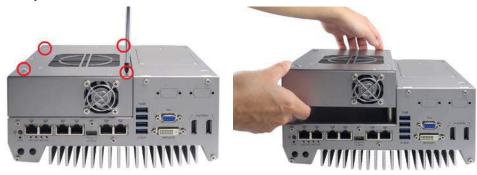

3. Unfasten seven(7) indented hex bolts on the front and rear panel, remove both front and rear panel.

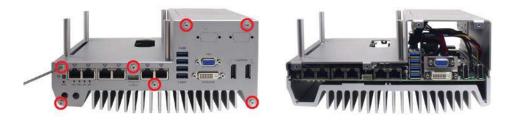

 Remove the bottom cover of Nuvo-5095GC controller to expose the PCBA and MezIO<sup>™</sup> port.

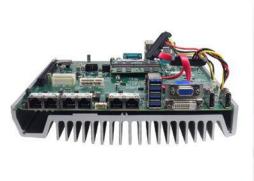

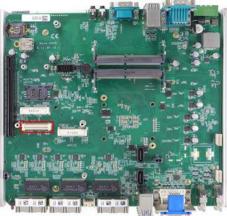

5. For installation of the MezIO<sup>TM</sup> module, please go <u>here</u>.

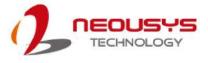

#### 3.3.4 Nuvo-5000 Series MezIO<sup>™</sup> Module Installation

1. On the PCBA board, locate the  $MezIO^{TM}$  port and the three (3) standoffs.

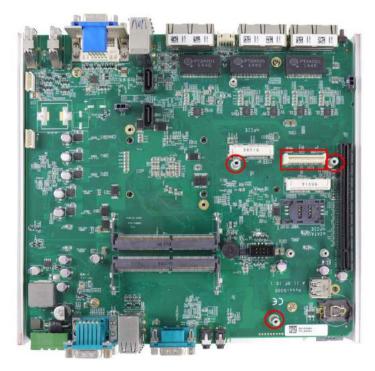

To install, match the MezIO<sup>™</sup> port and three (3) screw holes (indicated by black arrows) to the standoffs, gently lower the module onto the PCBA/ heat sink component. The MezIO<sup>™</sup> port should engage if standoffs and screw holes meet. Then using the three (3) screws supplied, secure the module by fastening a screw on each standoff.

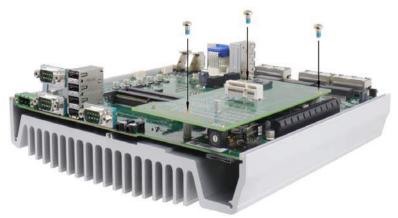

- 3. Once you have installed the MezIO<sup>™</sup> module, you can reinstall the removed panel(s) and enclosure(s) by referencing steps performed earlier to remove them!
- 4. Reinstall the enclosure when done.

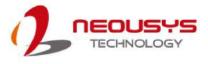

# 3.4 Nuvo-7000 Series Disassembly Procedure

The Nuvo-7000 series disassemble procedure section will demonstrate how to remove the necessary enclosure panel(s) to gain access to Nuvo-7000E/ P/ DE/ LP and Nuvo-7160GC systems' PCBA.

#### 3.4.1 Nuvo-7000E/ P/ DE/ LP

To access system's MezIO<sup>TM</sup> interface, the system needs to be disassembled. To disassemble the system enclosure, you need to remove the Cassette module and screws on both I/O panels.

1. Turn the system upside-down and remove the four screws at the bottom of the Cassette module.

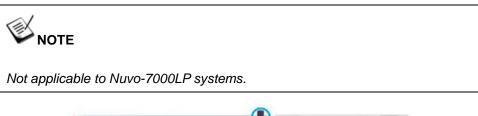

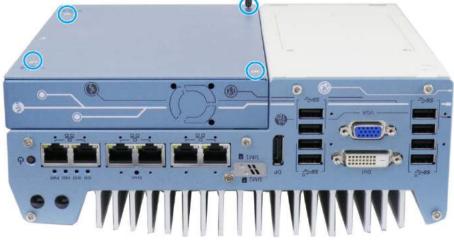

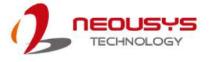

2. Gently wiggle and separate the Cassette module from the system.

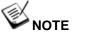

Not applicable to Nuvo-7000LP systems.

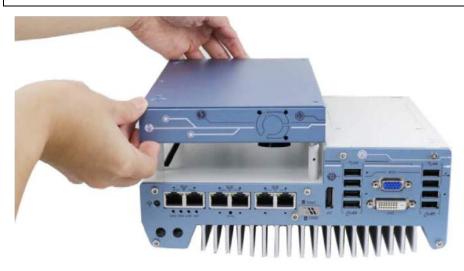

3. On the front I/O panel, remove the hexa-screws indicated below.

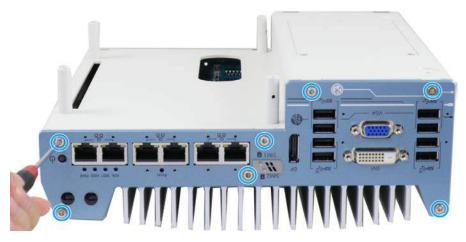

Nuvo-7000E/ P/ DE systems

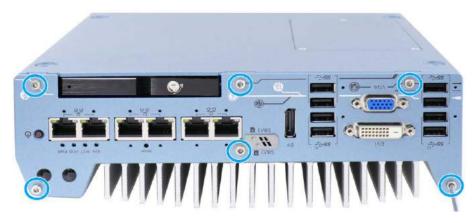

Nuvo-7000LP systems

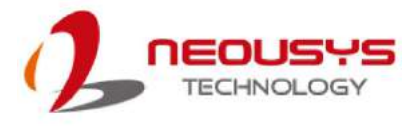

4. Remove the front I/O panel.

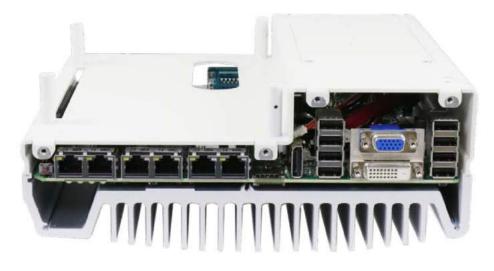

Nuvo-7000E/ P/ DE systems

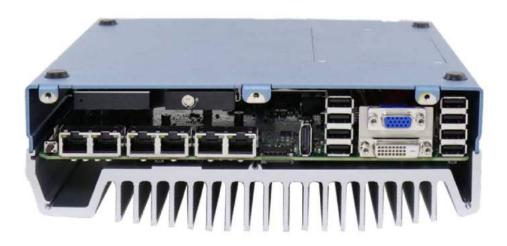

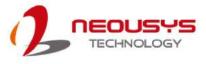

5. On the rear I/O panel, remove the hexa-screws indicated below.

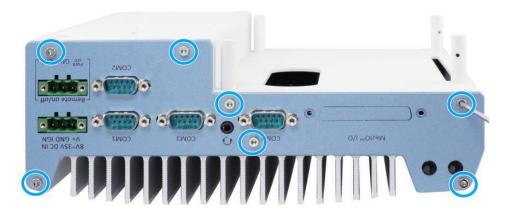

Nuvo-7000E/ P/ DE systems

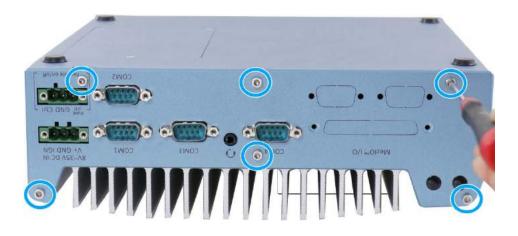

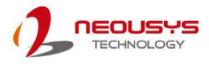

6. Remove the rear I/O panel.

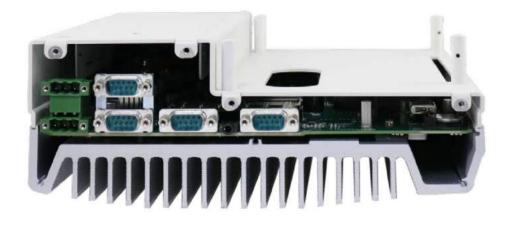

Nuvo-7000E/ P/ DE systems

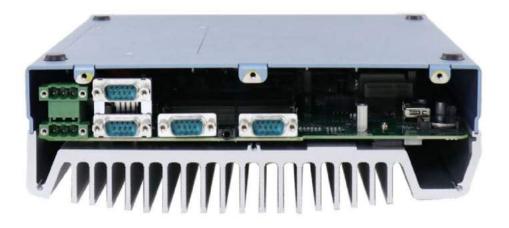

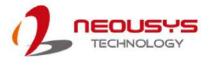

7. Gently lift the system's bottom panel.

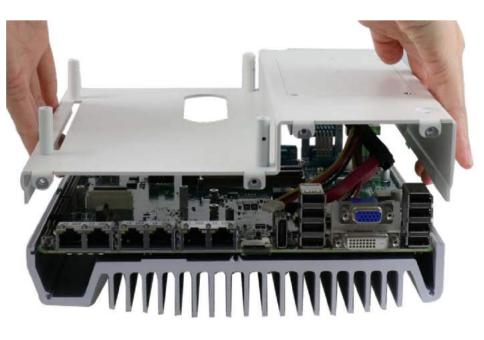

Nuvo-7000E/ P/ DE systems

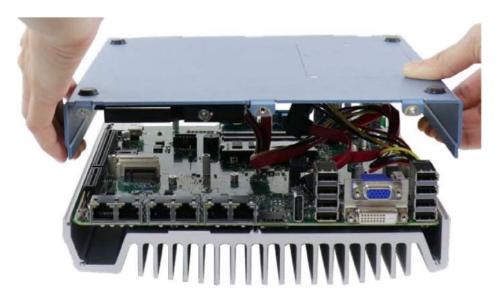

Nuvo-7000LP systems

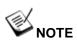

For Nuvo-7000LP systems, please disengage the 22-pin SATA cable connected to the 2.5" hot swappable tray before removing the bottom panel.

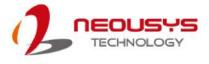

Once the bottom panel has been removed, you should have access to the system's MezIO<sup>™</sup> interfaces.

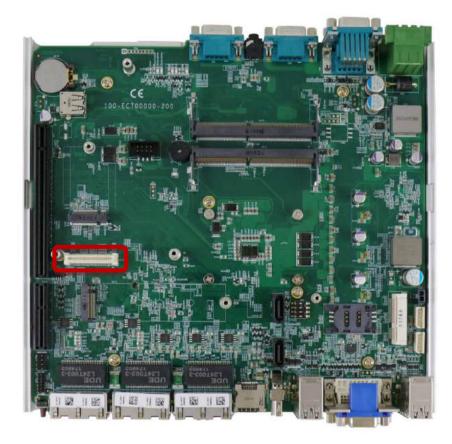

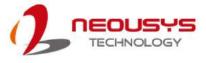

### 3.4.2 Nuvo-7000E/ P/ DE/ LP MezIO<sup>™</sup> Module Installation

1. The MezIO<sup>™</sup> module is secured by the three stand-mounts indicated in the illustration below.

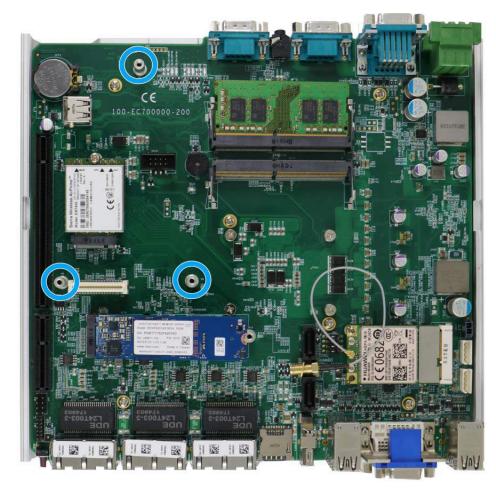

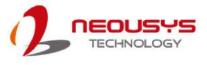

2. Gently lower the MezIO<sup>TM</sup> module onto the three stand-mounts while matching the MezIO<sup>TM</sup> interface. Secure the module using three screws supplied.

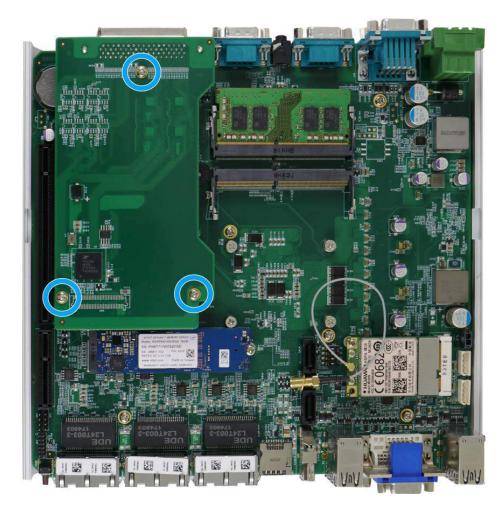

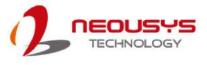

 Reinstall the system enclosure and panel when done. To reinstall the system enclosure, place the bottom panel on top of the motherboard while making sure both sides are inserted into the heatsink (indicated in blue).

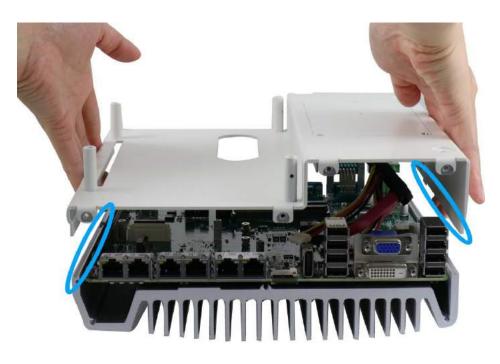

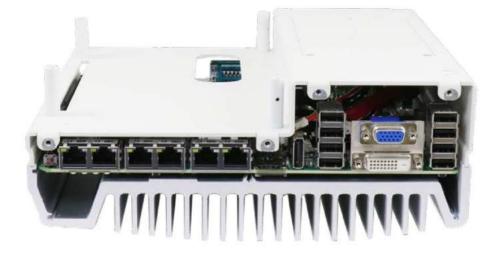

Nuvo-7000E/ P/ DE systems

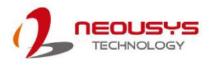

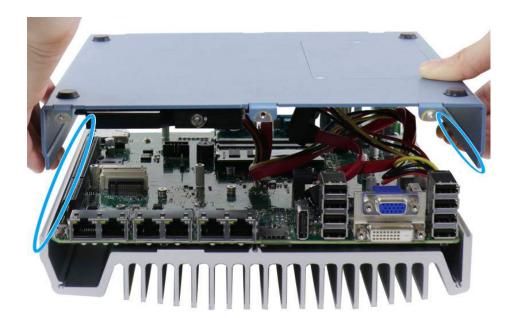

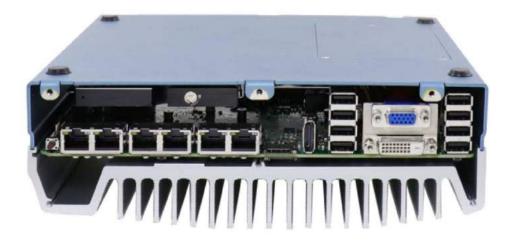

Nuvo-7000LP systems

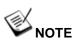

For Nuvo-7000LP systems, please connect the 22-pin SATA cable connected to the 2.5" hot swappable tray before installing the bottom panel.

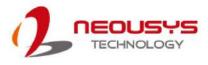

4. Install the front panel and secure screws indicated in **blue**.

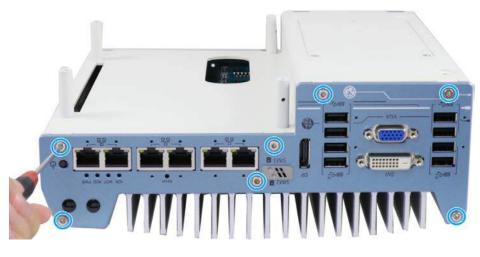

Nuvo-7000E/ P/ DE systems

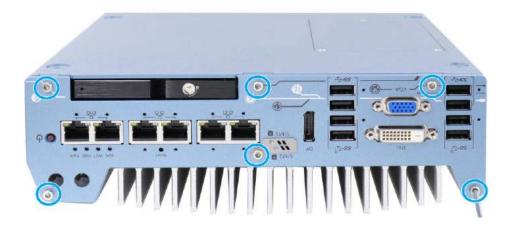

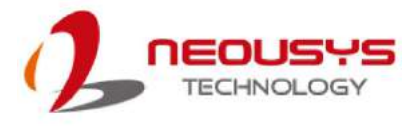

5. Install the rear panel and secure screws indicated in **blue**.

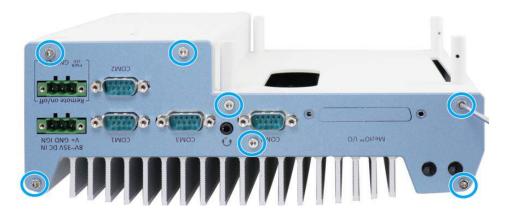

Nuvo-7000E/ P/ DE systems

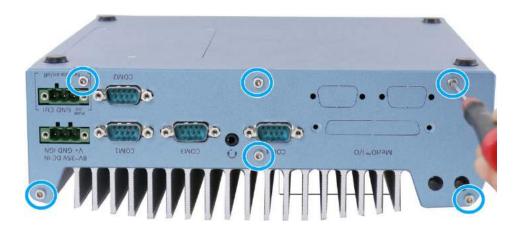

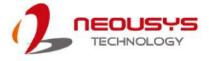

6. Install the Cassette module and secure screws indicated in **blue**.

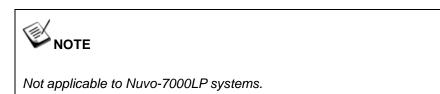

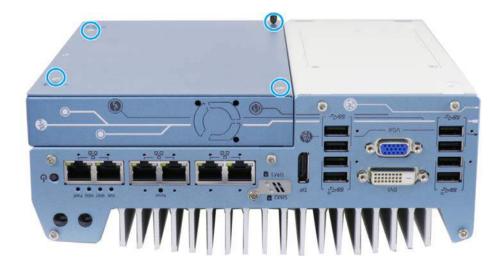

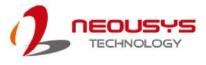

# 3.5 Nuvo-7160GC Series Disassembly Procedure

To access system's MezIO<sup>TM</sup> interface, the system needs to be disassembled. To disassemble the system enclosure, you need to remove the Cassette module and screws on both I/O panels.

#### 3.5.1 Nuvo-7160GC

1. Turn the system upside-down and remove the four screws at the bottom of the Cassette module.

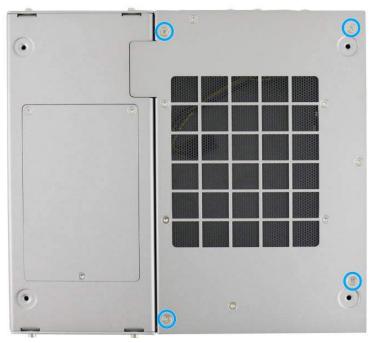

2. Gently wiggle and separate the Cassette module from the system.

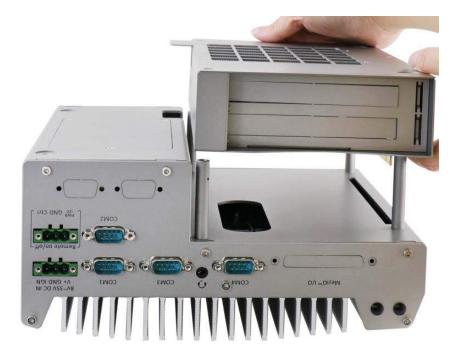

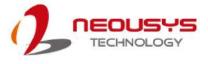

3. On the rear I/O panel, remove the hexa-screws indicated below.

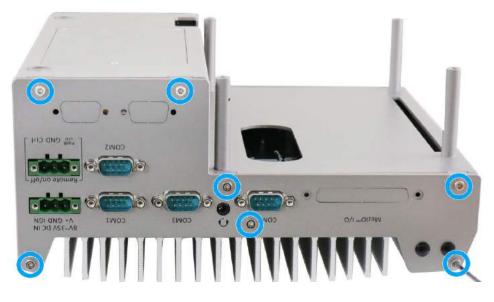

4. Remove the rear I/O panel.

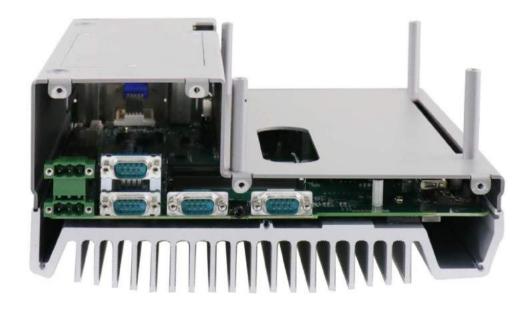

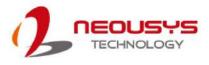

5. On the front I/O panel, remove the hexa-screws indicated below.

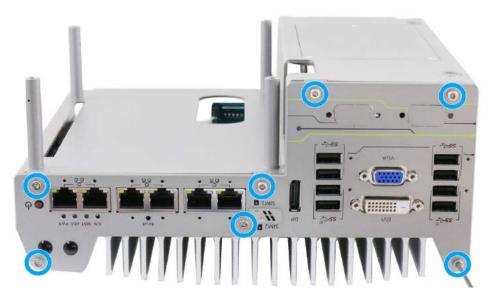

6. Remove the front I/O panel.

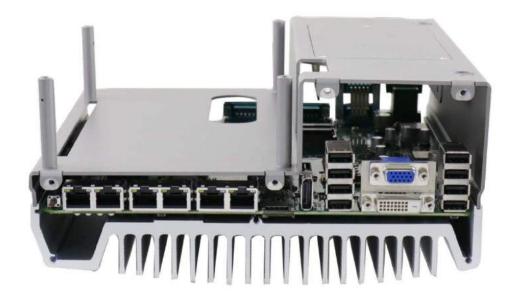

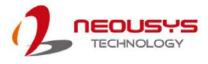

7. Gently lift the system's bottom panel.

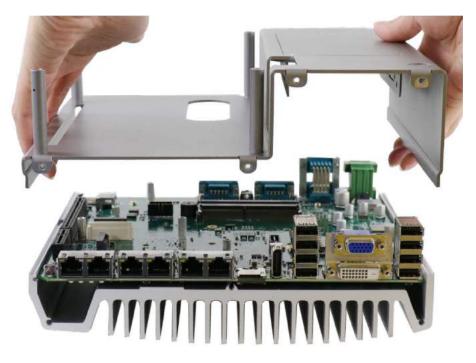

8. Once the bottom panel have been removed, you should have access to the system's internal I/O interfaces.

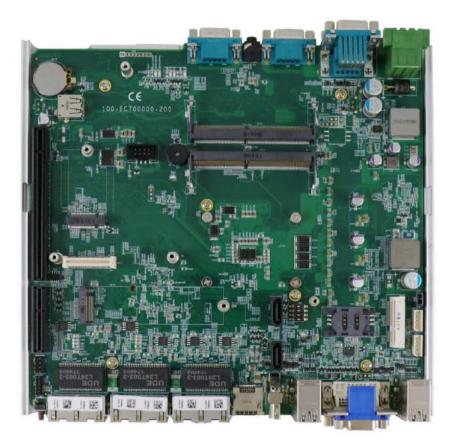

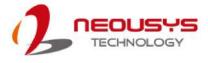

### 3.5.2 Nuvo-7160GC MezIO<sup>™</sup> Installation

1. The MezIO<sup>™</sup> module is secured by the three stand-mounts indicated in the illustration below.

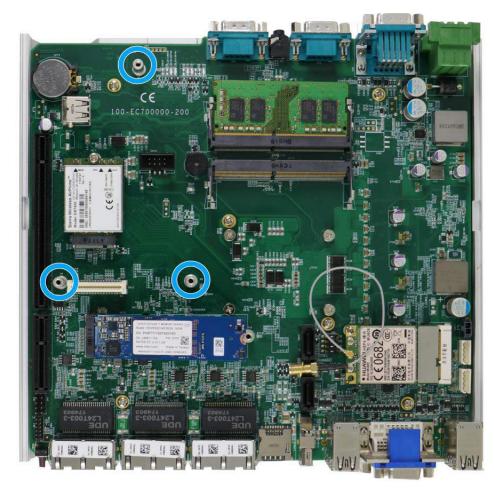

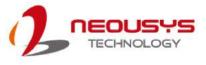

2. Gently lower the MezIO<sup>TM</sup> module onto the three stand-mounts while matching the MezIO<sup>TM</sup> interface. Secure the module using three screws supplied.

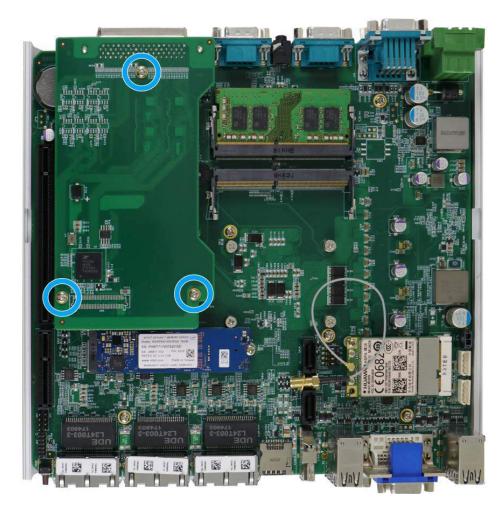

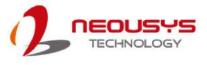

3. Reinstall the system enclosure and panel when done. To reinstall the system enclosure, the bottom panel on top of the motherboard while making sure both sides are inserted into the heatsink (indicated in **blue**).

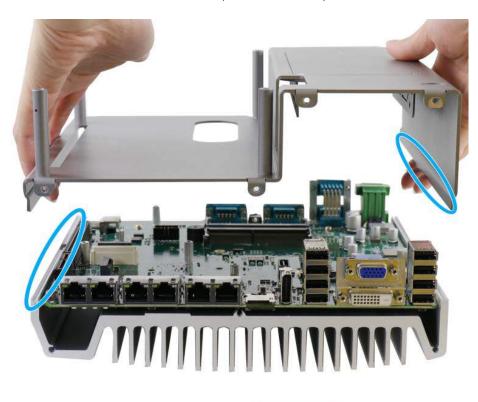

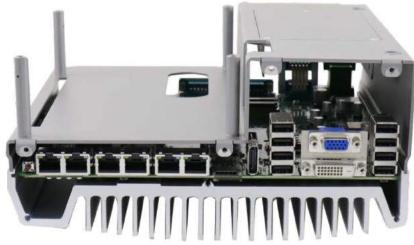

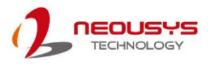

4. Install front/ rear panel and secure screws indicated in **blue**.

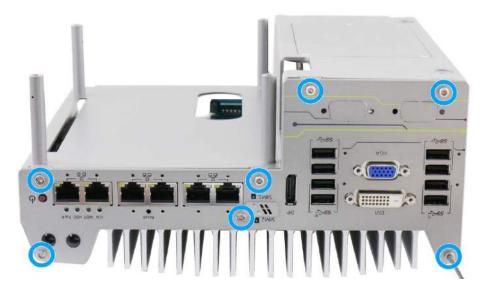

Install front panel and secure screws

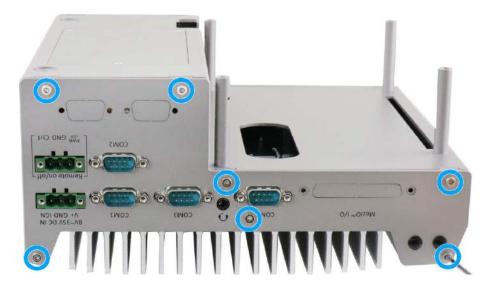

Install rear panel and secure screws

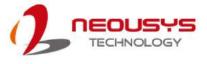

5. Gently lower the Cassette module onto the system enclosure, press firmly to ensure the PCIe slot is properly engaged.

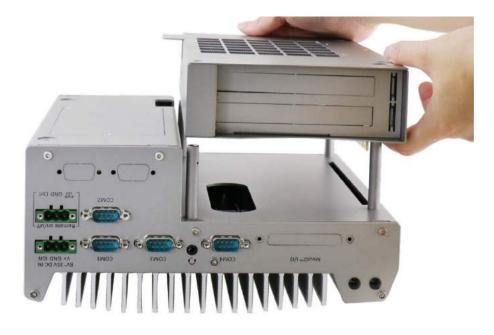

6. Secure the screws indicated to complete the enclosure installation process.

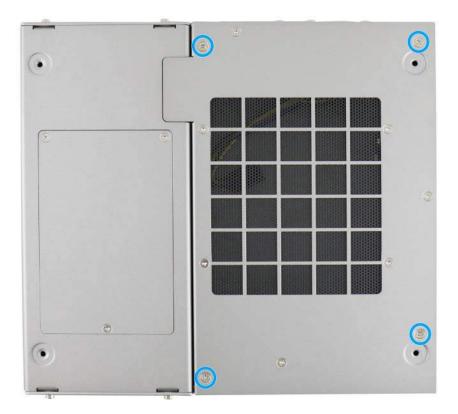

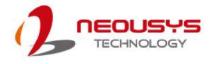

# **4** Driver Installation

Neousys MezIO<sup>TM</sup> module provides application-oriented functionality to your Neousys rugged embedded system. Incorporating computer signals, power rails and control signals, the module can further be customized to suit your needs!

For the latest drivers, please go <u>here</u>. You should see a list of  $MezIO^{TM}$  modules and corresponding drivers. You may click on <u>Details</u> and a window should appear with driver details. The window content should show compatible operating system(s), driver file size, when (date) it was released and a download button.

| Windows | XP/7/8/10 | 64-bit |
|---------|-----------|--------|
|---------|-----------|--------|

| Wi         | ndows XP/7/8/10 64-bit New |
|------------|----------------------------|
| File Size: | 65.49 kB                   |
| Date:      | [2017/03/17]               |

Download

When downloading a driver, make sure you download the driver that is for your operating system and it matches the MezIO<sup>™</sup> module installed.

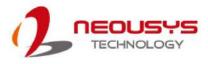

# 4.6 MezIO<sup>™</sup> C180/ C181 Driver Installation

The MezIO<sup>TM</sup> C180/ C181 driver is delivered in a compressed package.

To install the driver, please refer to the following steps:

- 1. Choose your MezIO<sup>™</sup> driver version and click <sup>Download</sup>.
- 2. Go to the directory where the downloaded file is saved, right-click and choose to "Extract All".

| Open               |
|--------------------|
| Open in new window |
| Extract All        |
| Open with          |
| Send to            |
| Cut                |
| Сору               |
| Create shortcut    |
| Delete             |
| Rename             |
| Properties         |

3. Select a directory you wish to save the files to by clicking on "Browse" then click on "Extract" at the bottom right corner.

| Select a Destination and Extract Files                                    |        |
|---------------------------------------------------------------------------|--------|
| Files will be extracted to this folder:<br>D:\MezIO Driver\MezIO_C180_x64 | Browse |
| Show extracted files when complete                                        |        |
|                                                                           |        |

 Once the files has been extracted to the desired folder, you may begin installing the driver by going to Start > right-click on My Computer > Manage.

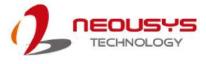

| Connect to a Projector    |                                     |
|---------------------------|-------------------------------------|
| Calculator                | neousys                             |
| Sticky Notes              | Documents                           |
| Snipping Tool             | Pictures                            |
| Paint Paint               | Computer                            |
| XPS Viewer                | Open                                |
| 🞻 Windows Fax and Scan    | Cont Manage Devic Map network drive |
| Remote Desktop Connection | Disconnect network drive            |
| Magnifier                 | Show on Desktop<br>Help Rename      |
| All Programs              | Properties                          |
| Search programs and files | Shut down D                         |

5. Click on device manager and you should see a device without driver (indicated by an exclamation mark).

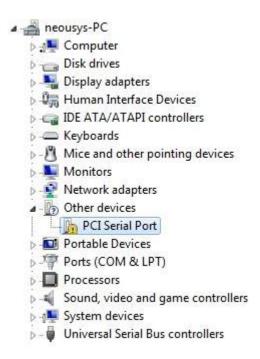

 Double click on it to bring up the device's properties and click on "Update Driver".

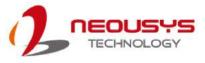

| Serial       | Port Pro           | perties    |                                                                                                    |                |
|--------------|--------------------|------------|----------------------------------------------------------------------------------------------------|----------------|
| eneral       | Driver             | Details    | Resources                                                                                              |                |
| 17           | PCI Se             | rial Port  |                                                                                                    |                |
|              | Device             | type:      | Other devices                                                                                          |                |
|              | Manufa             | acturer:   | Unknown                                                                                                |                |
|              | Locatio            | n:         | PCI Slot 8 (PCI bus 6, device                                                                          | 0, function 0) |
| Ther<br>elem | e is no dr<br>ent. | iver selec | ice are not installed. (Code 28)<br>ted for the device information set<br>device, click Update Driver. | or 🔹           |
|              |                    |            | Update                                                                                                 | Driver         |
|              |                    |            | ОК                                                                                                    | Cancel         |

7. Select the option "Browse my computer for driver software".

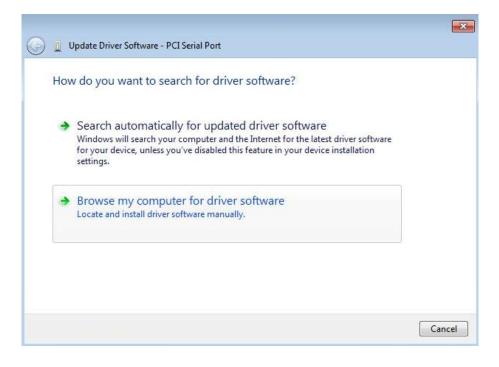

8. Click on "Browse" to point to the directory where the driver files were extracted to and click on Next.

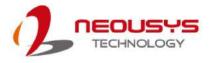

| Browse for driver software on y              | our computer                                                                                   |
|----------------------------------------------|------------------------------------------------------------------------------------------------|
| Search for driver software in this location: |                                                                                                |
| D:\MezIO Driver                              | Browse                                                                                         |
|                                              | evice drivers on my computer<br>ftware compatible with the device, and all driver<br>e device. |
|                                              |                                                                                                |

9. A Windows Security prompt will appear. Click on Install to begin the installation process.

| Update Driver Software - PCI Ser | al Port                                                                                                    |
|----------------------------------|----------------------------------------------------------------------------------------------------|
| •<br>Installing driver software  |                                                                                                    |
|                                  |                                                                                                    |
|                                  |                                                                                                    |
|                                  |                                                                                                    |
|                                  |                                                                                                    |
|                                  | Windows Security                                                                                                    |
|                                  | Would you like to install this device software?                                                                                  |
|                                  | Name: Exar Corporation Multi-port serial adapt<br>Publisher: Exar Corporation                                                    |
|                                  | Always trust software from "Exar Corporation". Install Don't Install                                                             |
|                                  | You should only install driver software from publishers you trust. How can I decide<br>which device software is safe to install? |

10. The installation process may take up to a few minutes. When completed, the following message should appear.

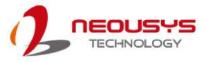

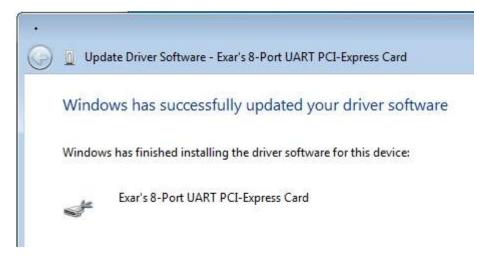

11. At this stage, you should see eight (8) other "Multifunction Device" without driver (indicated by exclamation mark).

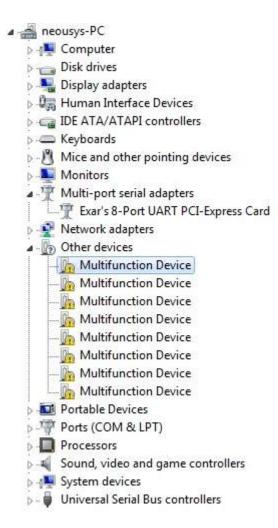

12. Double click on one for device's properties and click on "Update Driver".

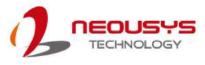

| Multifunction Device Device type: Other devices Manufacturer: Unknown Location: Location 8  Device status  The drivers for this device are not installed. (Code 28) There is no driver selected for the device information set or element.  To find a driver for this device, click Update Driver.  Update Driver | eneral        | Driver  | Details   | Resources     |        |
|----------------------------------------------------------------------------------------------------|---------------|---------|-----------|---------------|--------|
| Manufacturer: Unknown<br>Location: Location 8<br>Device status<br>The drivers for this device are not installed. (Code 28)<br>There is no driver selected for the device information set or<br>element.<br>To find a driver for this device, click Update Driver.                                                 | 17            | Multifu | nction De | vice          |        |
| Location: Location 8 Device status The drivers for this device are not installed. (Code 28) There is no driver selected for the device information set or element. To find a driver for this device, click Update Driver.                                                                                         |               | Device  | e type:   | Other devices |        |
| Device status<br>The drivers for this device are not installed. (Code 28)<br>There is no driver selected for the device information set or<br>element.<br>To find a driver for this device, click Update Driver.                                                                                                  | Manufacturer: |         |           | Unknown       |        |
| The drivers for this device are not installed. (Code 28) There is no driver selected for the device information set or element. To find a driver for this device, click Update Driver.                                                                                                    |               | Locatio | on:       | Location 8    |        |
| Update Driver                                                                                                    | elem          | ent.    |           |               |        |
|                                                                                                    |               |         |           | Update D      | )river |
|                                                                                                    |               |         |           |               |        |
|                                                                                                    |               |         |           |               |        |

13. Select the option "Browse my computer for driver software".

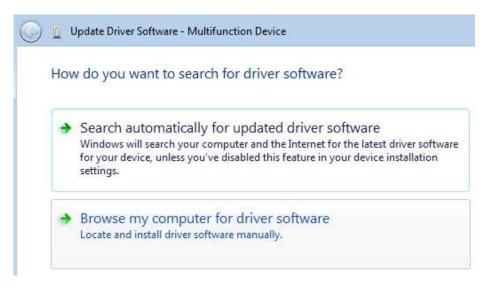

14. Click on "Browse" to point to the directory where the driver files were extracted to and click on Next.

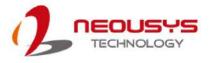

| Browse for driver softwa           | are on your computer                                                                                                    |
|------------------------------------|----------------------------------------------------------------------------------------------------|
| Search for driver software in this | s location:                                                                                                    |
| D:\MezIO Driver                    | ▼ Browse                                                                                                    |
| Include subfolders                 |                                                                                                    |
|                                    | list of device drivers on my computer<br>d driver software compatible with the device, and all driver<br>gory as the device. |
|                                    |                                                                                                    |

15. A Windows Security prompt will appear. Click on Install to begin the installation process.

| 🕶 Windows Security                                                                                                    | ×                              |
|----------------------------------------------------------------------------------------------------|--------------------------------|
| Would you like to install this device software?<br>Name: Exar Corporation Ports (COM & LPT)<br>Publisher: Exar Corporation |                                |
| Always trust software from "Exar Corporation".                                                                             | II Don't Install               |
| You should only install driver software from publishers you which device software is safe to install?                      | trust. <u>How can I decide</u> |

16. The installation process may take up to a few minutes. When completed, the following message should appear.

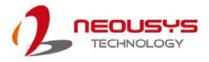

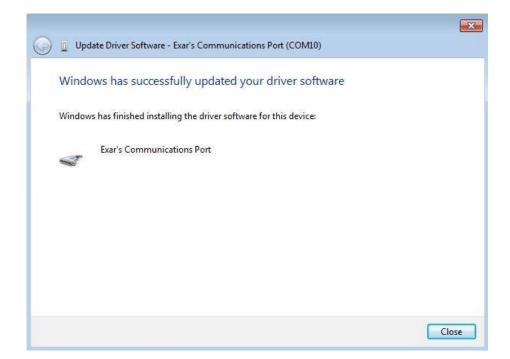

 Repeat the "Update Driver" procedures (steps 11~16) for the other seven (7) Multifunction Devices until they are all installed.

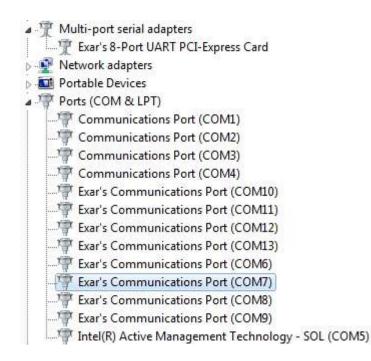

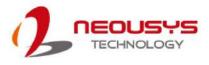

# 4.7 MezIOTM D220/ D230 Driver Installation

The MezIO<sup>™</sup> D230/ D220 driver package is delivered in a compressed package. You must download the package and extract the file in order to install the driver. Remember the path you extracted to, go to the directory, locate the "auto-execute" (.exe) file and follow the instructions below.

To install the driver, please refer to the following steps:

- Choose the MezIO<sup>™</sup> driver version that matches your operating system and click <sup>Download</sup>.
- 2. Go to the directory where the downloaded file is saved, right-click and choose "Extract All" and remember the path where files are extracted to.

| Open               |   |
|--------------------|---|
| Open in new window |   |
| Extract All        |   |
| Open with          |   |
| Send to            | Þ |
| Cut                |   |
| Сору               |   |
| Create shortcut    |   |
| Delete             |   |
| Rename             |   |

 Locate the "auto-execute" (.exe) file that was extracted. Right-click on the ".exe" file, choose Run as administrator.

| 2 WDT_DIO_Setup | Open 6/7/2016.10-50        |
|-----------------|----------------------------|
| 1               | Run as administrator       |
|                 | Troubleshoot compatibility |
|                 | Send to +                  |
|                 | Cut                        |
|                 | Сору                       |
|                 | Create shortcut            |
|                 | Delete                     |
|                 | Rename                     |
|                 | Properties                 |

 The installation screen will show and follow the instructions shown, click on "Next >" when ready.

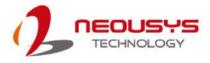

| 🥠 Setup - Neousys Nuvo/No | uvis/POC Series WDT & DIO 64-bit Library 📃 📼 🔤                                                                |
|---------------------------|----------------------------------------------------------------------------------------------------|
|                           | Welcome to the Neousys<br>Nuvo/Nuvis/POC Series WDT &<br>DIO 64-bit Library Setup Wizard                      |
|                           | This will install Neousys Nuvo/Nuvis/POC Series WDT & DIO 64-bit Library version Ver, 2.2.4 on your computer. |
|                           | It is recommended that you close all other applications before<br>continuing.                                 |
|                           | Click Next to continue, or Cancel to exit Setup.                                                              |
|                           |                                                                                                    |
| 1AC                       |                                                                                                    |
|                           |                                                                                                    |
|                           | Next > Cancel                                                                                                 |

 Once setup has gathered system hardware information, it is ready to install. Click on "Install" to being.

| ady to Install<br>Satur is now ready to begin installing N          | leousys Nuvo/Nuvis/POC Series WDT &           |
|---------------------------------------------------------------------|-----------------------------------------------|
| DIO 64-bit Library on your computer.                                | eousys nuvojnuvis/POC series worra            |
| Click Install to continue with the installa<br>change any settings. | ation, or click Back if you want to review or |
| Destination location:<br>C:\Veousys\WDT_DIO(x64)                    |                                               |
|                                                                     |                                               |
| 4                                                                   |                                               |

6. Please be patient as the installation process may take up to a few minutes.

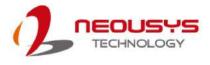

| Installing                                                                                                   |  |  |  |
|----------------------------------------------------------------------------------------------------|--|--|--|
| Please wait while Setup installs Neousys Nuvo/Nuvis/POC Series WDT & DIO<br>64-bit Library on your computer. |  |  |  |
| Finishing installation                                                                                       |  |  |  |
|                                                                                                    |  |  |  |
| -                                                                                                    |  |  |  |
|                                                                                                    |  |  |  |
|                                                                                                    |  |  |  |
|                                                                                                    |  |  |  |
|                                                                                                    |  |  |  |
|                                                                                                    |  |  |  |
|                                                                                                    |  |  |  |

7. When completed, it will prompt you for an immediate system restart or you may choose to restart later. Make your selection and click on "Finish". If you choose to restart immediately, please remember to save and close your work/ tasks before doing so. Failure to do so may result in permanent data loss!

| 🧏 Setup - Neousys Nuvo/Nuv | ris/POC Series WDT & DIO 64-bit Library 📃 🔲 🕱                                                                                                    |
|----------------------------|----------------------------------------------------------------------------------------------------|
|                            | Completing the Neousys<br>Nuvo/Nuvis/POC Series WDT &<br>DIO 64-bit Library Setup Wizard<br>To complete the installation of Neousys Nuvo/Nuvis/POC<br>Series WDT & DIO 64-bit Library, Setup must restart your<br>computer. Would you like to restart now? |
|                            | Finish                                                                                                    |